# **PHILIPS**

# **Philips LCD Monitor Electronic User's Manual**

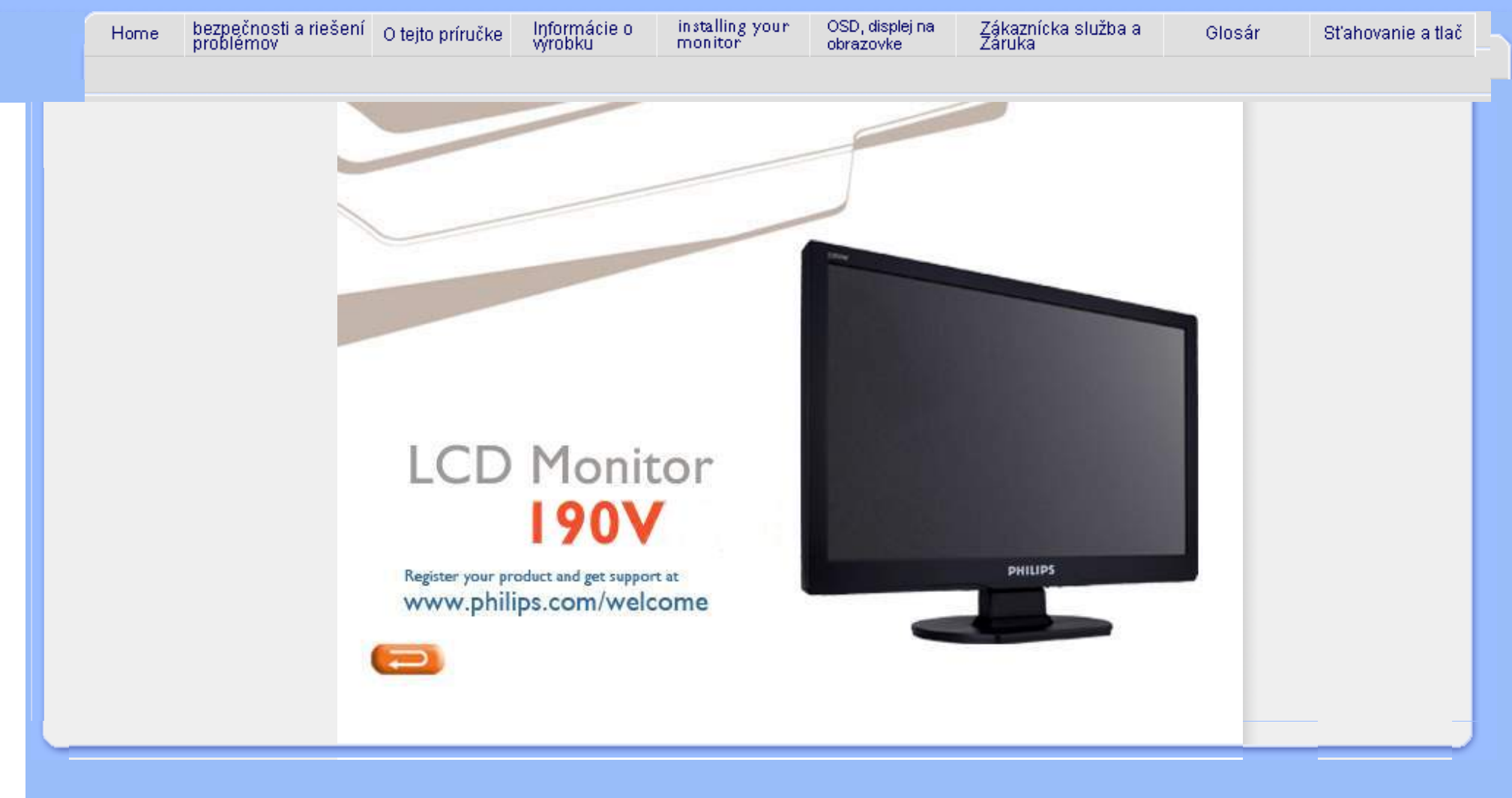

<span id="page-1-1"></span><span id="page-1-0"></span>bezpeč[nostné opatrenia a](#page-1-0)  [údr](#page-1-0)žba FAQ (č[asto kladené otázky\)](#page-3-0) Odstraň[ovanie porúch](#page-9-0) [Regulatory Information](#page-12-0) [Iné súvisiace informácie](#page-21-0)

# **Informácie o bezpečnosti a riešení problémov**

**bezpečnostné opatrenia a údržba**

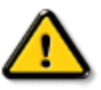

**Varovanie: pokiaľ použijete ovládanie, nastavenie či postup odlišný od špecifikácie v tejto dokumentácii, môže to spôsobiť šok a elektrickú event. mechanickú poruchu.** 

Pri pripájaní a používaní Vášho počítačového monitora si prečítajte a nasledujte tieto pokyny:

### **Prevádzka:**

- Zabráňte priamemu slnečnému žiareniu na monitor a chráňte ho pred sporákmi alebo inými zdrojmi tepla.
- Odstráňte akékoľvek predmety, ktoré by mohli spadnúť do vetracích otvorov alebo zabrániť správnemu chladeniu elektroniky monitora.
- Neupchávajte vetracie otvory na skrinke.
- Pri polohovaní monitora sa uistite, či je napájacia zástrčka a zásuvka ľahko prístupná.
- Ak vypínate monitor odpojením napájacieho kábla alebo kábla adaptéra, počkajte 6 sekúnd pred pripojením napájacieho kábla alebo kábla adaptéra, aby ste zabezpečili normálnu prevádzku.
- Prosím, používajte vždy len schválený napájací kábel dodaný od spoločnosti Philips. Ak váš napájací kábel chýba, prosím kontaktujte svoje miestne servisné centrum. (Prosím, pozrite si Informačné centrum spotrebiteľov starostlivosti o zákazníka)
- Nevystavujte LCD monitor prudkým vibráciám alebo podmienkam s vysokými nárazmi počas prevádzky.
- Neudierajte alebo nehádžte monitor počas prevádzky alebo prepravy.

### **Údržba:**

- Ak chcete ochrániť svoju obrazovku od možného poškodenia, nevyvíjajte nadmerný tlak na LCD panel. Pri prenášaní vášho monitora, uchopte rám a tak ho zdvihnite, nedvíhajte monitor umiestnením rúk alebo prstov na LCD panel.
- Ak monitor nebudete dlhšiu dobu používať, odpojte ho.
- Ak potrebujete monitor očistiť mierne vlhkou textíliou, odpojte ho. Obrazovku môžete zotrieť suchou textíliou vo vypnutom stave. Nikdy však nepoužívajte organické rozpúšťadlá, ako sú alkohol alebo tekutiny s amoniakovým základom.
- Aby ste sa vyhli riziku šoku alebo trvalému poškodeniu prístroja, nevystavujte monitor vplyvom prachu, dažďa, vody alebo nadmerne vlhkého prostredia.
- Ak váš monitor zostane vlhký, utrite ho čo najskôr suchou textíliou.
- Ak sa do vášho monitora dostane cudzí predmet alebo voda, prosím ihneď ho vypnite a odpojte napájací kábel. Potom odstráňte cudzí predmet alebo vodu a odošlite ho do servisného centra.
- Neuskladňujte, ani nepoužívajte LCD monitor na miestach, ktoré sú vystavené teplu, priamemu slnečnému svetlu alebo extrémnemu chladu.
- Pre zachovanie najlepšej prevádzky vášho monitora a zabezpečenie čo najdlhšej životnosti, prosím používajte monitor na mieste, ktoré spadá do nasledujúcich rozsahov teplôt a vlhkosti.
	- ❍ Teplota: 0 40°C (32 -104°F)
	- ❍ Vlhkosť: 20-80% RH

### **Servis:**

- Kryt zariadenia môžu odmontovať len kvalifikované osoby.
- Ak je potrebný akýkoľvek dokument pre opravu alebo integráciu, prosím kontaktujte svoje miestne servisné centrum. (prosím, pozrite si časť "Informačné centrum spotrebiteľov")
- Viac informácií o preprave nájdete v časti "Fyzikálne údaje".
- Nenechávajte svoj monitor v aute alebo kufri na priamom slnečnom svetle.

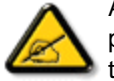

Ak monitor nepracuje správne, alebo nie ste si istý čo podniknúť keď boli dodržané prevádzkové pokyny uvedené v tejto príručke, konzultujte ďalší postup so servisným technikom.

# [NÁVRAT NA VRCH STRÁNKY](#page-1-1)

<span id="page-3-0"></span>[Informácie o bezpe](#page-1-0)čnosti a rieš[ení problémov](#page-1-0) Všeobecné FAQ

Prispôsobenie obrazovky

Kompatibilita s inými zariadeniami LCD Panel technológia

[Ergonómia, ekológia a](#page-3-0) bezpeč[nostné normy](#page-3-0)

Odstraň[ovanie porúch](#page-9-0)

[Regulatory Information](#page-12-0)

[Iné súvisiace informácie](#page-21-0)

# **FAQ (často kladené otázky)**

# **Všeobecné FAQ**

**Q: Po inštalácii monitora sa zobrazí správa "Nie je možné zobraziť tento režim zobrazenia", čo mám urobiť?**

- **A: Odporúčaným zobrazovacím režimom pre Philips : 1440 x 900 pri 60Hz.**
	- 1. Odpojte všetky káble, potom pripojte váš počítač k monitoru, ktorý ste používali predtým.
	- 2. V ponuke systému Windows Štart vyberte Nastavenia/Ovládacie panely. V okne Ovládacie panely vyberte ikonu Zobrazenie. V ovládacom paneli Zobrazenie vyberte kartu "Nastavenia". Pod kartou nastavení, v oblasti označenej "Plocha", posuňte posuvník na 1440 x 900 pixelov.
	- 3. Otvorte "Pokročilé nastavenia" a nastavte obnovovaciu frekvenciu na 60 Hz, potom kliknite na OK.
	- 4. Reštartujte počítač a opakujte kroky 2 a 3, aby ste sa presvedčili či je váš počítač nastavený na 1440 x 900@60Hz.
	- 5. Počítač vypnite, odpojte starý monitor a znovu pripojte váš Philips LCD monitor.
	- 6. Zapnite monitor a potom zapnite počítač.

# **Q: Čo znamená "obnovovacia frekvencia" v spojení s LCD monitorom?**

**A:** Obnovovacia frekvencia má pre monitory LCD oveľa menšie opodstatnenie.Obraz LCD monitora je stabilný, bez mihania pri 60 Hz. Medzi 85 Hz a 60 Hz nie je žiadny viditeľný rozdiel.

**Q: Načo slúžia súbory .inf a .icm obsiahnuté na disku CD-ROM? Ako nainštalujem ovládače (.inf a .icm)?**

**A:** Toto sú súbory ovládača pre váš monitor. Pri inštalácii ovládačov postupujte podľa pokynov uvedených vo vašej inštalačnej príručke. Váš počítač vás môže požiadať o ovládače monitora (súbory .inf a .icm) alebo disk ovládača pri prvej inštalácii. Pre vloženie disku ovládača (CD-ROM), ktorý je obsiahnutý v tomto balení, postupujte podľa pokynov. Ovládače monitora (súbory .inf a .icm) budú automaticky

nainštalované.

### **Q: Ako nastavím rozlíšenie?**

**A:** Ovládač vašej video karty alebo grafického adaptéra a monitor spolu určia dostupné rozlíšenia. Požadované rozlíšenie môžete zvoliť v systéme Windows® v ovládacom paneli "Display properties (Vlastnosti zobrazenia/nastavenia)".

# **Q: Čo ak sa stratím pri nastavovaní monitora?**

**A:** Jednoducho stlačte tlačidlo MENU, potom "Reset" a vyvoláte tak spätne originálne hodnoty nastavení od výrobcu.

### **Q: Načo slúži funkcia Auto?**

**A:** Tlačidlo *AUTO adjustment* slúži na obnovenie optimálnej polohy obrazu, fázy a nastavenia hodín jediným stlačením tlačidla, bez potreby pohybu po ponukách OSD (On Screen Display) a ovládacích klávesov.

**Poznámka: Funkcia Auto je dostupná iba na vybraných modeloch.**

**Q: Môj monitor sa nedá zapnúť (LED indikátor napájania nesvieti). Čo by som mal urobiť?**

**A:** Sieťovú napájaciu šnúru pripojte medzi monitor a sieťovú zásuvku a kliknutím na klávesnicu/myš prebuďte svoje PC.

### **Q: Bude LCD monitor prijímať krížový signál?**

**A:** Nie. Ak sa použije prekladaný signál, obrazovka zobrazí obe párne aj nepárne vodorovné snímacie riadky naraz, to spôsobí deformáciu obrazu.

**Q: Čo znamená Obnovovacia frekvencia pre LCD monitory?**

**A:** Na rozdiel od technológie zobrazovania CRT, v ktorej rýchlosť elektrónového lúča vedeného z hora nadol obrazovky určuje mihanie obrazu, aktívna maticová obrazovka využíva aktívny element (TFT) na riadenie každého individuálneho obrazového bodu a teda pojem obnovovacia frekvencia nie je v skutočnosti aplikovateľný na LCD technológiu.

### **Q: Bude obrazovka LCD odolná voči poškriabaniu?**

**A:** Ochranný povlak je nanesený na povrch LCD, ktorý je do určitej miery odolný (približne do tvrdosti ceruzky 2H). Vo všeobecnosti sa odporúča aby bol povrch obrazovky chránený pred akýmikoľvek prehnanými nárazmi alebo poškriabaním.

### **Q: Ako by som mal čistiť povrch LCD?**

**A:** Pre bežné čistenie použite čistú, mäkkú textíliu. Na dôkladnejšie čistenie použite izopropylový alkohol. Nepoužívajte iné roztoky, ako sú etylalkohol, etanol, acetón, hexán, atď

### **Q: Can Môžem na mojom monitore zmeniť nastavenie farieb?**

**A:** Áno, farby sa dajú nastaviť pomocou OSD kontroly nasledovne,

1. Stlačením "MENU" vyvolajte na obrazovku OSD (On Screen Display) menu 2. Stlačte najprv "Šípka doľava" (šípka nadol) a zvoľte voľbu "color" (farba), potom

"MENU", zadajte nastavenie farieb, zobrazené nižšie.

a. 6500K; toto nastavenie farebnej teploty vytvára teplý farebný tón b. 9300K; toto nastavenie vytvára studený farebný tón.

c. užívateľom definovaná; užívateľ si môže zvoliť svoje nastavenie farieb individuálnym nastavením červenej, zelenej a modrej farby. d. sRGB; toto je štandard zaručujúci správnu výmenu farieb medzi dvoma zariadeniami (napr. digitálnymi kamerami, monitormi, tlačiarňami, skenermi a pod.)

\*Meranie farby svetla vyžarovaného zahrievaným telesom. Výsledok merania sa udáva v absolútnej stupnici, (stupňoch kelvina). Nižšie (farebné) teploty v kelvinoch sú, napr. 2400K sú červené; vyššie teploty ako 9300K sú modré. Neutrálna farebná teplota je biela, pri 6504K.

#### **Q: Je možné monitor Philips namontovať na stenu?**

**A:** Áno. Monitory LCD Philips majú túto voliteľnú funkciu. Pre štandard VESA sa na zadnej strane panelu nachádzajú otvory, pomocou ktorých môže užívateľ monitor namontovať na väčšinu štandardných VESA ramien, alebo príslušenstva. Dalšie podrobnosti získate u svojho obchodného zástupcu firmy Philips.

# NÁVRAT NA VRCH STRÁNKY

### **Prispôsobenie obrazovky**

**Q: Aké má vyžarovanie LCD v porovnaní s CRT?**

**A:** Keďže LCD nepoužívajú elektrónové delo, tak nevyžarujú rovnaké množstvo radiácie na povrch obrazovky.

# NÁVRAT NA VRCH STRÁNKY

### **Kompatibilita s inými zariadeniami**

**Q: Sú monitory Philips LCD Plug-and-Play?**

**A:** Áno, sú Plug-and-Play kompatibilné s Windows® 95, 98, 2000, XP a Vista.

# NÁVRAT NA VRCH STRÁNKY

### **LCD Panel technológia**

# **Q: Čo je to Liquid Crystal Display (obrazovka s tekutými kryštálmi)?**

**A:** Liquid Crystal Display (LCD) je optické zariadenie, ktoré sa bežne používa pre zobrazenie ASCII znakov a obrázkov na digitálnych prvkoch, ako sú digitálne hodiny, kalkulačky, prenosné hracie konzoly, atď. LCD je technológia používaná pre obrazovky v notebookoch a iných malých počítačoch. Podobne ako technológie

svietivých diód a plynových plaziem, LCD umožňuje obrazovkám oveľa tenšiu konštrukciu ako elektrónková (CRT) technológia. LCD má oveľa nižšiu spotrebu energie ako LED a plynové obrazovky, pretože pracuje skôr na princípe blokovania svetla ako jeho vyžarovania.

### **Q: Aký je rozdiel medzi obrazovkami LCD s pasívnou a aktívnou matricou?**

**A:** Obrazovka LCD je vytvorená buď s pasívnou alebo aktívnou matricou zobrazovacej mriežky. Aktívna matrica má tranzistor umiestnený na každom priesečníku pixelov, čo vyžaduje menej prúdu na ovládanie žiarivosti pixelu. Z toho dôvodu môže byť obrazovka s aktívnou matricou zapínaná a vypínaná oveľa častejšie, to má za následok skrátenie času na obnovenie (napr. pohyb ukazovateľa vašej myši sa javí byť oveľa plynulejší na obrazovke). Obrazovka LCD s pasívnou matricou má mriežku vodičov s pixelmi umiestnenými na každom priesečníku mriežky.

### **Q: Aké sú výhody LCD TFT oproti CRT?**

**A:** V CRT monitor elektrónové delo vystreľuje elektróny a hlavné svetlo kolíziou polarizovaných elektrónov na svetielkujúce sklo. Preto CRT monitory v podstate pracujú s analógovým signálom RGB. Monitor TFT LCD je zariadenie, ktoré zobrazuje vstupný obraz použitím panela tekutých kryštálov. TFT má podstatne inú štruktúru ako CRT: Každá bunka má aktívnu matricu a nezávislé aktívne elementy. TFT LCD má dva sklenené bloky a priestor medzi nimi vyplnený tekutým kryštálom. Keď je každá bunka spojená s elektródou a pod napätím, molekulárna štruktúra tekutého kryštálu sa zmení a ovláda množstvo svetla pre zobrazenia obrazu. Obrazovka TFT LCD má množstvo výhod oproti CRT, pretože môže byť tenká a nemihá, pretože nepoužíva skenovaciu metódu.

### **Q:Prečo je pre monitor LCD optimálna zvislá frekvencia 60 Hz?**

**A:** Na rozdiel od monitora CRT má obrazovka TFT LCD pevné rozlíšenie. Napríklad, monitor XGA má 1024x3 (R, G, B) x 768 pixelov a vyššie rozlíšenie by nebolo možné bez pomoci prídavného softvéru. Obrazovka je navrhnutá na optimalizáciu obrazu s hodinami bodu 65 MHz, je to jeden zo štandardov pre obrazovky XGA. Keďže zvislá/ vodorovná frekvencia pre tieto hodiny bodu je 60Hz/48kHz, optimálna frekvencia monitora je 60Hz.

### **Q: Aká je dostupná technológia pre širokouhlé sledovanie? Ako pracuje?**

**A:** Panel TFT LCD je element, ktorý ovláda alebo zobrazuje vstupné podsvietenie pomocou dvojitého lámania tekutého kryštálu. Použitím vlastnosti, že premietanie vstupného svetla sa láme v smere hlavnej osi tekutého elementu, ovláda tak smer vstupného svetla a zobrazuje ho. Hoci veľkosť lomu vstupného svetla na tekutom kryštál sa mení s uhlom vstupného svetla, uhol sledovania TFT je oveľa menší ako pri CRT. Obyčajne sa uhol sledovania vzťahuje na bod kde je kontrastný pomer 10. V súčasnej dobe bolo vyvinutých mnoho spôsobov pre rozšírenie uhla sledovania a najbežnejším prístupom je použitie širokouhlej fólie, ktorá rozšíri uhol sledovania zmenou veľkosti lomu. IPS (In Plane Switching) alebo MVA (Multi Vertical Aligned) sa tiež používajú na rozšírenie uhla sledovania.

### **Q: Prečo monitor LCD nemihá?**

**A:** Technickou rečou, monitor LCD mihá, ale príčina je iná ako u monitorov CRT - a nemá vplyv na sledovanie. Mihanie na monitore LCD sa vzťahuje na obyčajne nedetekovateľnú svietivosť spôsobenú rozdielom medzi pozitívnym a negatívnym napätím. Na druhej strane, mihanie na CRT monitore, ktoré môže byť pre ľudské oko dráždivé sa objavuje, keď sa zapínanie a vypínanie žiariacich objektov stane viditeľné Keďže rýchlosť reakcie tekutého kryštálu je oveľa nižšia, táto forma mihania sa pri LCD obrazovkách nevyskytuje.

### **Q: Prečo je LCD panel málo citlivý na rušenie elektromagnetickou energiou?**

**A:** Na rozdiel od CRT, monitor LCD nemá kľúčové časti, ktoré generujú elektromagnetické rušenie, hlavne magnetické polia. Taktiež, keďže monitor LCD spotrebováva relatívne malé množstvo energie, jeho zdroj energie je extrémne tichý

# NÁVRAT NA VRCH STRÁNKY

<span id="page-9-0"></span>[Informácie o bezpe](#page-1-0)čnosti a rieš[ení problémov](#page-1-0) FAQ (č[asto kladené otázky\)](#page-3-0)

Bežné problémy

Problémy so zobrazením

[Regulatory Information](#page-12-0)

[Iné súvisiace informácie](#page-21-0)

Táto strana sa zaoberá problémami, ktoré môže odstrániť užívateľ. Ak problém pretrváva aj potom, čo ste vyskúšali všetky tieto riešenia, obráťte sa na zákaznický servis firmy Philips.

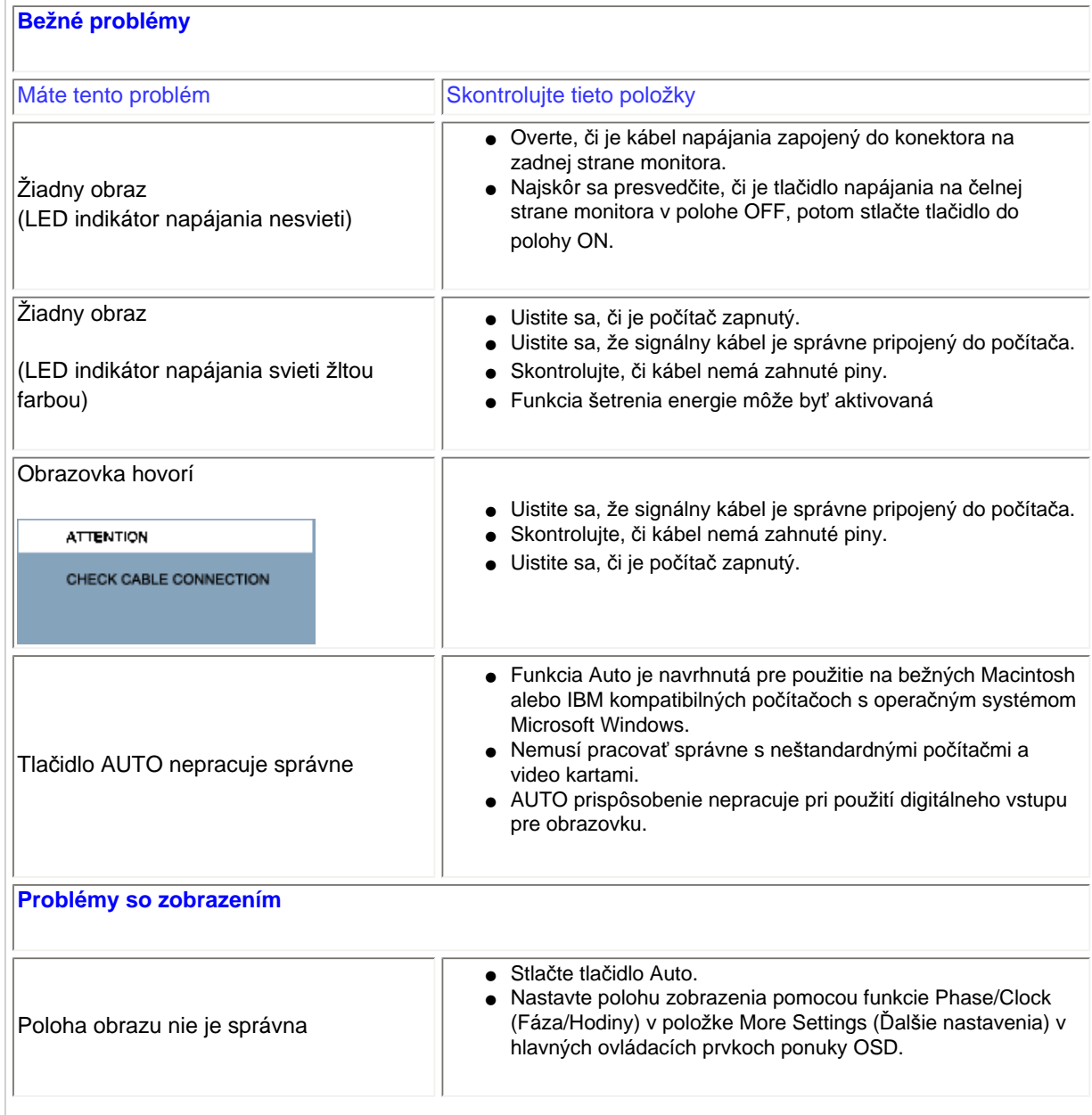

file:///P|/P\_TranslateFile/CC9/2009/3/Help/AOC/CD/lcd/manual/SLOVAK/190V/safety/saf\_troub.htm 第 1 頁 / 共 3 [2009/3/27 下午 03:38:58]

**Odstraňovanie porúch**

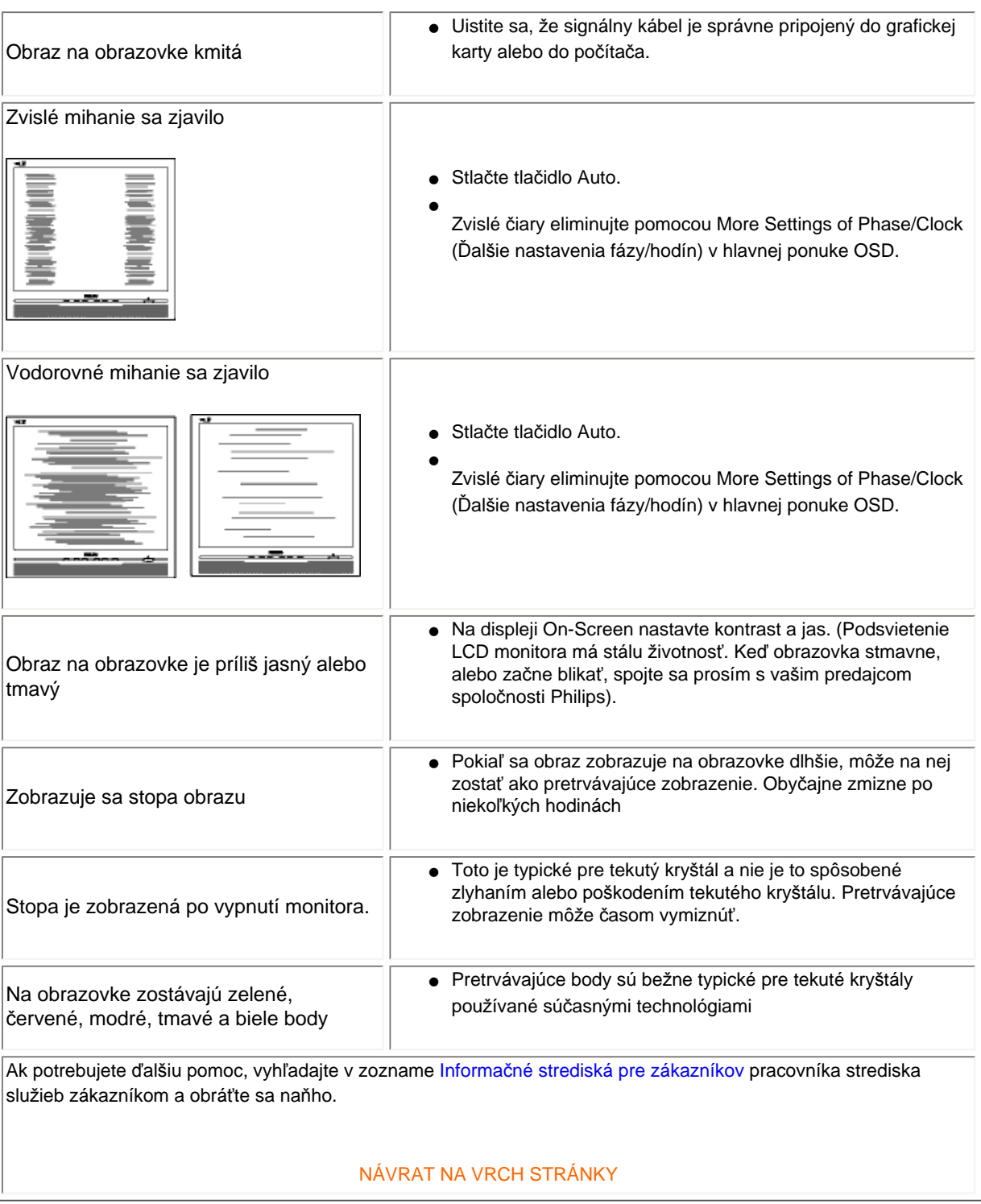

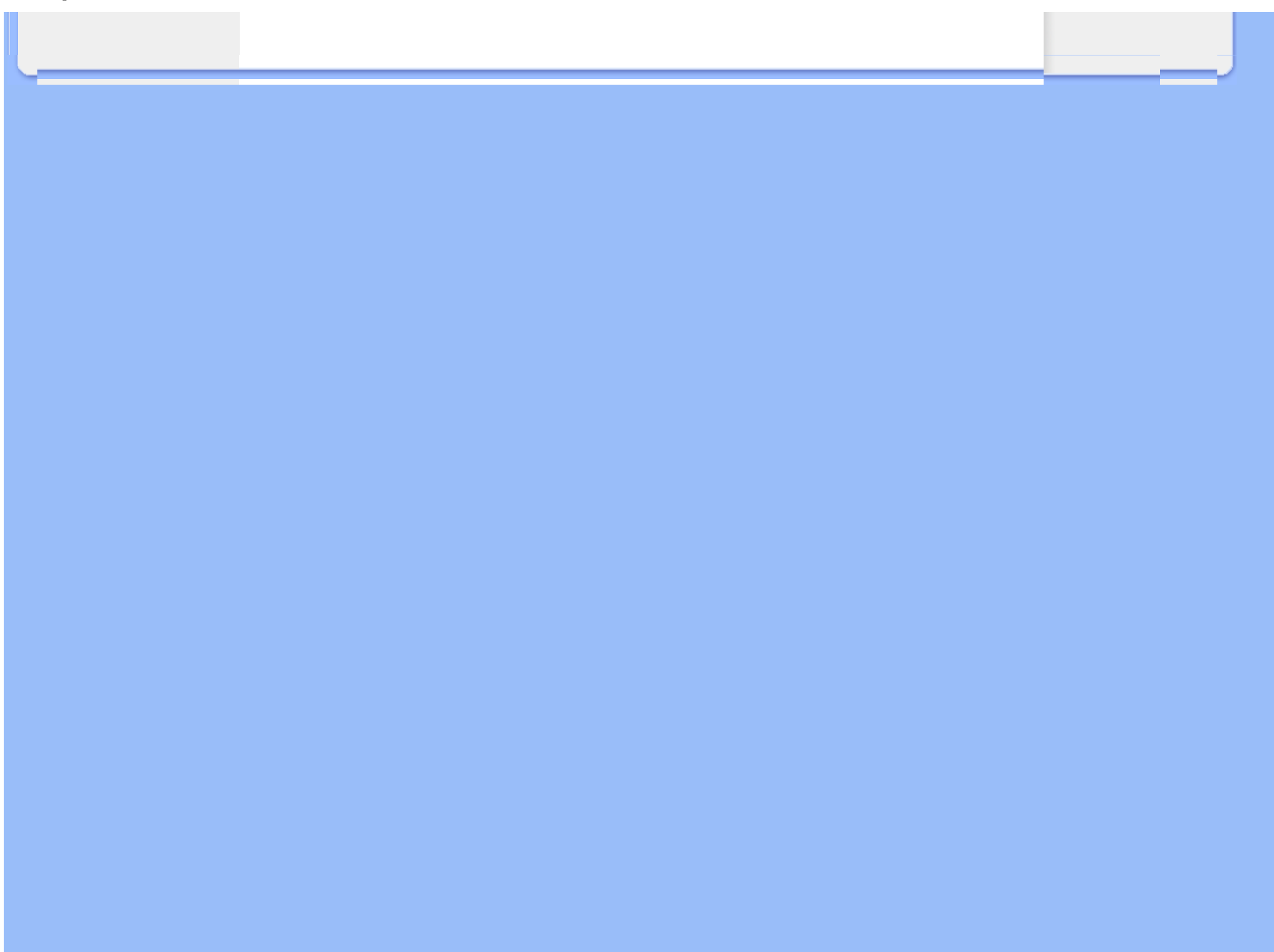

<span id="page-12-2"></span><span id="page-12-0"></span>[Recycling Information for Customers](#page-12-1) [Waste Electrical and Electronic](#page-13-0) [Equipment-WEEE](#page-13-0) [CE Declaration of Conformity](#page-12-0)

<span id="page-12-1"></span>[Energy Star Declaration](#page-13-1)

[Federal Communications](#page-13-2) [Commission \(FCC\) Notice \(U.S.](#page-13-2) [Only\)](#page-13-2)

[FCC Declaration of Conformity](#page-12-0) [Commission Federale de la](#page-15-0)  [Communication \(FCC Declaration\)](#page-15-0) [EN 55022 Compliance \(Czech](#page-15-1)  [Republic Only\)](#page-15-1)

[MIC Notice \(South Korea Only\)](#page-12-0)

[Polish Center for Testing and](#page-15-2)  [Certification Notice](#page-15-2) [North Europe \(Nordic Countries\)](#page-16-0) **[Information](#page-16-0)** [BSMI Notice \(Taiwan Only\)](#page-17-0) [Ergonomie Hinweis \(nur](#page-17-1)  [Deutschland\)](#page-17-1)

[•](#page-12-0) [Philips End-of-Life Disposal](#page-18-0) [Information for UK only](#page-18-1)

[China RoHS](#page-19-0)

**[Troubleshooting](#page-9-0)** 

[Other Related Information](#page-21-0)

[Frequently Asked Questions \(FAQs\)](#page-3-0)

# **Regulatory Information**

Model ID: 190V1 Model No: MWV1190T

#### **Recycling Information for Customers**

Philips establishes technically and economically viable objectives to optimize the environmental performance of the organization's product, service and activities.

From the planning, design and production stages, Philips emphasizes the important of making products that can easily be recycled. At Philips, end-of-life management primarily entails participation in national take-back initiatives and recycling programs whenever possible, preferably in cooperation with competitors.

There is currently a system of recycling up and running in the European countries, such as The Netherlands, Belgium, Norway, Sweden and Denmark.

In U.S.A., Philips Consumer Electronics North America has contributed funds for the Electronic Industries Alliance (EIA) Electronics Recycling Project and state recycling initiatives for end-of-life electronics products from household sources. In addition, the Northeast Recycling Council (NERC) - a multi-state non-profit organization focused on promoting recycling market development - plans to implement a recycling program.

In Asia Pacific, Taiwan, the products can be taken back by Environment Protection Administration (EPA) to follow the IT product recycling management process, detail can be found in web site [www.epa.gov.tw](http://www.epa.gov.tw/)

The monitor contains parts that could cause damage to the nature environment. Therefore, it is vital that the monitor is recycled at the end of its life cycle.

For help and service, please contact [Consumers Information Center](file:///P|/P_TranslateFile/CC9/2009/3/Help/AOC/CD/lcd/manual/SLOVAK/warranty/warcic.htm) or [F1rst Choice Contact Information](#page-53-0) [Center](#page-53-0) in each country or the following team of Environmental specialist can help.

Msr.Argent Chan- Environment manager Philips Consumer Lifestyle E-mail: [argent.chan@philips.com](mailto:w.y.chen@philips.com)  Tel: +886 (0) 3 222 6795

Mr. Maarten ten Houten - Senior Environmental Consultant Philips Consumer Electronics E-mail: [marten.ten.houten@philips.com](mailto:marten.ten.houten@philips.com) Tel: +31 (0) 40 27 33402

Mr. Delmer F. Teglas Philips Consumer Electronics North America E-mail: [butch.teglas@philips.com](mailto:butch.teglas@philips.com)  Tel: +1 865 521 4322

#### [RETURN TO TOP OF THE PAGE](#page-12-2)

#### <span id="page-13-0"></span>**Waste Electrical and Electronic Equipment-WEEE**

Attention users in European Union private households

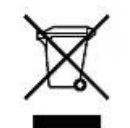

 This marking on the product or on its packaging illustrates that, under European Directive 2002/96/EG governing used electrical and electronic appliances, this product may not be disposed of with normal household waste. You are responsible for disposal of this equipment through a designated waste electrical and electronic equipment collection. To determine the locations for dropping off such waste electrical and electronic, contact your local government office, the waste disposal organization that serves your household or the store at which you purchased the product.

#### [RETURN TO TOP OF THE PAGE](#page-12-2)

#### <span id="page-13-1"></span>**Energy Star Declaration**

This monitor is equipped with a function for saving energy which supports the VESA Display Power Management (DPM) standard. This means that the monitor must be connected to a computer which supports VESA DPM. Time settings are adjusted from the system unit by software.

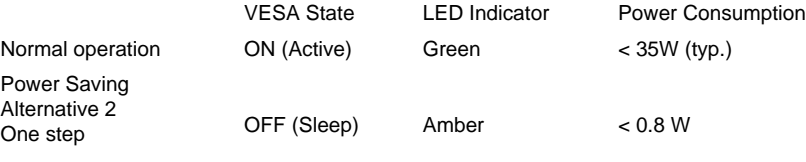

Switch Off Off  $< 0.5 W$ 

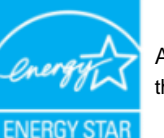

As an ENERGY STAR® Partner, PHILIPS has determined that this product meets the ENERGY STAR<sup>®</sup> guidelines for energy efficiency.

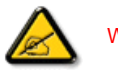

We recommend you switch off the monitor when it is not in use for a long time.

[RETURN TO TOP OF THE PAGE](#page-12-2)

<span id="page-13-2"></span>**Federal Communications Commission (FCC) Notice (U.S. Only)**

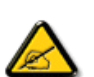

This equipment has been tested and found to comply with the limits for a Class B digital device, pursuant to Part 15 of the FCC Rules. These limits are designed to provide reasonable protection against harmful interference in a residential installation. This equipment generates, uses and can radiate radio frequency energy and, if not installed and used in accordance with the instructions, may cause harmful interference to radio communications. However, there is no guarantee that interference will not occur in a particular installation. If this equipment does cause harmful interference to radio or television reception, which can be determined by turning the equipment off and on, the user is encouraged to try to correct the interference by one or more of the following measures:

- Reorient or relocate the receiving antenna.
- Increase the separation between the equipment and receiver.
- Connect the equipment into an outlet on a circuit different from that to which the receiver is connected.
- Consult the dealer or an experienced radio/TV technician for help.

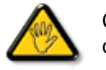

Changes or modifications not expressly approved by the party responsible for compliance could void the user's authority to operate the equipment.

Use only RF shielded cable that was supplied with the monitor when connecting this monitor to a computer device.

To prevent damage which may result in fire or shock hazard, do not expose this appliance to rain or excessive moisture.

THIS CLASS B DIGITAL APPARATUS MEETS ALL REQUIREMENTS OF THE CANADIAN INTERFERENCE-CAUSING EQUIPMENT REGULATIONS.

#### [RETURN TO TOP OF THE PAGE](#page-12-2)

#### **FCC Declaration of Conformity**

Trade Name: Philips

Responsible Party: P.O. Box 671539 Marietta , GA 30006-0026 Philips Consumer Electronics North America 1-888-PHILIPS (744-5477)

Declaration of Conformity for Products Marked with FCC Logo, United States Only

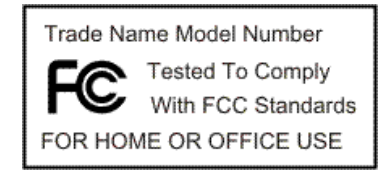

This device complies with Part 15 of the FCC Rules. Operation is subject to the following two conditions: (1) this device may not cause harmful interference, and (2) this device must accept any interference received, including interference that may cause undesired operation.

#### <span id="page-15-0"></span>**Commission Federale de la Communication (FCC Declaration)**

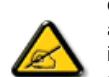

Cet équipement a été testé et déclaré conforme auxlimites des appareils numériques de class B,aux termes de l'article 15 Des règles de la FCC. Ces limites sont conçues de façon à fourir une protection raisonnable contre les interférences nuisibles dans le cadre d'une installation résidentielle. CET appareil produit, utilise et peut émettre des hyperfréquences qui, si l'appareil n'est pas installé et utilisé selon les consignes données, peuvent causer des interférences nuisibles aux communications radio. Cependant, rien ne peut garantir l'absence d'interférences dans le cadre d'une installation particulière. Si cet appareil est la cause d'interférences nuisibles pour la réception des signaux de radio ou de télévision, ce qui peut être décelé en fermant l'équipement, puis en le remettant en fonction, l'utilisateur pourrait essayer de corriger la situation en prenant les mesures suivantes:

- Réorienter ou déplacer l'antenne de réception.
- Augmenter la distance entre l'équipement et le récepteur.
- Brancher l'équipement sur un autre circuit que celui utilisé par le récepteur.
- Demander l'aide du marchand ou d'un technicien chevronné en radio/télévision.

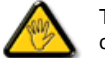

Toutes modifications n'ayant pas reçu l'approbation des services compétents en matière de conformité est susceptible d'interdire à l'utilisateur l'usage du présent équipement.

N'utiliser que des câbles RF armés pour les connections avec des ordinateurs ou périphériques.

CET APPAREIL NUMERIQUE DE LA CLASSE B RESPECTE TOUTES LES EXIGENCES DU REGLEMENT SUR LE MATERIEL BROUILLEUR DU CANADA.

#### [RETURN TO TOP OF THE PAGE](#page-12-2)

#### <span id="page-15-1"></span>**EN 55022 Compliance (Czech Republic Only)**

This device belongs to category B devices as described in EN 55022, unless it is specifically stated that it is a Class A device on the specification label. The following applies to devices in Class A of EN 55022 (radius of protection up to 30 meters). The user of the device is obliged to take all steps necessary to remove sources of interference to telecommunication or other devices.

Pokud není na typovém štítku počítače uvedeno, že spadá do do třídy A podle EN 55022, spadá automaticky do třídy B podle EN 55022. Pro zařízení zařazená do třídy A (chranné pásmo 30m) podle EN 55022 platí následující. Dojde-li k rušení telekomunikačních nebo jiných zařízení je uživatel povinnen provést taková opatřgní, aby rušení odstranil.

#### [RETURN TO TOP OF THE PAGE](#page-12-2)

#### <span id="page-15-2"></span>**Polish Center for Testing and Certification Notice**

The equipment should draw power from a socket with an attached protection circuit (a three-prong

socket). All equipment that works together (computer, monitor, printer, and so on) should have the same power supply source.

The phasing conductor of the room's electrical installation should have a reserve short-circuit protection device in the form of a fuse with a nominal value no larger than 16 amperes (A).

To completely switch off the equipment, the power supply cable must be removed from the power supply socket, which should be located near the equipment and easily accessible.

A protection mark "B" confirms that the equipment is in compliance with the protection usage requirements of standards PN-93/T-42107 and PN-89/E-06251.

#### Wymagania Polskiego Centrum Badań i Certyfikacji

Urządzenie powinno być zasilane z gniazda z przyłączonym obwodem ochronnym (gniazdo z kołkiem). Współpracujące ze sobą urządzenia (komputer, monitor, drukarka) powinny być zasilane z tego samego zródła.

Instalacja elektryczna pomieszczenia powinna zawierać w przewodzie fazowym rezerwową ochronę przed zwarciami, w postaci bezpiecznika o wartości znamionowej nie większej niż 16A (amperów). W celu całkowitego wyłączenia urządzenia z sieci zasilania, należy wyjąć wtyczkę kabla

zasilającego z gniazdka, które powinno znajdować się w pobliżu urządzenia i być łatwo dostępne. Znak bezpieczeństwa "B" potwierdza zgodność urządzenia z wymaganiami bezpieczeństwa użytkowania zawartymi w PN-93/T-42107 i PN-89/E-06251.

#### Pozostałe instrukcje bezpieczeństwa

- Nie należy używać wtyczek adapterowych lub usuwać kołka obwodu ochronnego z wtyczki. Jeżeli konieczne jest użycie przedłużacza to należy użyć przedłużacza 3-żyłowego z prawidłowo połączonym przewodem ochronnym.
- System komputerowy należy zahezpieczyć przed nagłymi, chwilowymi wzrostami lub spadkarzy<br>kami napięcia, używając climinatora przepięć, urządzenia dopasowującego lub<br>berenktóreniowego śródła zacilania bezzakłóceniowego źródła zasilania.
- \* Należy upewnić się, aby nic nie leżało na kablach systemu komputerowego, oraz aby kable nie były umieszczone w miejscu, gdzie można byłoby na nie nadeptywać lub potykać się o nie.
- \* Nie należy rozlewać napojów ani innych płynów na system komputerowy.
- \* Nie należy wpychać żadnych przedmiotów do otworów systemu komputerowego, gdyż może to spowodować pożar lub porażenie prądem, poprzez zwarcie elementów wewnętrznych.
- \* System komputerowy powinien znajdować się z dala od grzejników i źródeł ciepła. Ponadto, nie należy błokować otworów wentylacyjnych. Należy unikać kładzenia lużnych papierów pod<br>komputer oraz umieszczania komputera w ciasnym miejscu bez możliwości cyrkulacji powietrza wokół niego.

#### [RETURN TO TOP OF THE PAGE](#page-12-2)

#### <span id="page-16-0"></span>**North Europe (Nordic Countries) Information**

Placering/Ventilation

**VARNING:** 

FÖRSÄKRA DIG OM ATT HUVUDBRYTARE OCH UTTAG ÄR LÄTÅTKOMLIGA, NÄR DU STÄLLER DIN UTRUSTNING PÅPI ATS.

Placering/Ventilation

#### **ADVARSEL:**

SØRG VED PLACERINGEN FOR, AT NETLEDNINGENS STIK OG STIKKONTAKT ER NEMT TILGÆNGELIGE.

Paikka/Ilmankierto

#### **VAROITUS:**

SIJOITA LAITE SITEN, ETTÄ VERKKOJOHTO VOIDAAN TARVITTAESSA HELPOSTI IRROTTAA PISTORASIASTA.

Plassering/Ventilasjon

#### **ADVARSEL:**

NÅR DETTE UTSTYRET PLASSERES, MÅ DU PASSE PÅ AT KONTAKTENE FOR STØMTILFØRSEL ER LETTE Å NÅ.

#### [RETURN TO TOP OF THE PAGE](#page-12-2)

#### <span id="page-17-0"></span>**BSMI Notice (Taiwan Only)**

符合乙類資訊產品之標準

#### [RETURN TO TOP OF THE PAGE](#page-12-2)

#### <span id="page-17-1"></span>**Ergonomie Hinweis (nur Deutschland)**

Der von uns gelieferte Farbmonitor entspricht den in der "Verordnung über den Schutz vor Schäden durch Röntgenstrahlen" festgelegten Vorschriften.

Auf der Rückwand des Gerätes befindet sich ein Aufkleber, der auf die Unbedenklichkeit der Inbetriebnahme hinweist, da die Vorschriften über die Bauart von Störstrahlern nach Anlage III ¤ 5 Abs. 4 der Röntgenverordnung erfüllt sind.

Damit Ihr Monitor immer den in der Zulassung geforderten Werten entspricht, ist darauf zu achten, daß

- 1. Reparaturen nur durch Fachpersonal durchgeführt werden.
- 2. nur original-Ersatzteile verwendet werden.

3. bei Ersatz der Bildröhre nur eine bauartgleiche eingebaut wird.

Aus ergonomischen Gründen wird empfohlen, die Grundfarben Blau und Rot nicht auf dunklem Untergrund zu verwenden (schlechte Lesbarkeit und erhöhte Augenbelastung bei zu geringem Zeichenkontrast wären die Folge).

Der arbeitsplatzbezogene Schalldruckpegel nach DIN 45 635 beträgt 70dB (A) oder weniger.

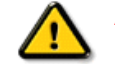

**ACHTUNG:** BEIM AUFSTELLEN DIESES GERÄTES DARAUF ACHTEN, DAß NETZSTECKER UND NETZKABELANSCHLUß LEICHT ZUGÄNGLICH SIND.

[RETURN TO TOP OF THE PAGE](#page-12-2)

#### <span id="page-18-0"></span>**End-of-Life Disposal**

Your new monitor contains materials that can be recycled and reused. Specialized companies can recycle your product to increase the amount of reusable materials and to minimize the amount to be disposed of.

Please find out about the local regulations on how to dispose of your old monitor from your local Philips dealer.

#### **(For customers in Canada and U.S.A.)**

This product may contain lead and/or mercury. Dispose of in accordance to local-state and federal regulations.

For additional information on recycling contact [www.eia.org](http://www.eia.org/) (Consumer Education Initiative)

#### [RETURN TO TOP OF THE PAGE](#page-12-2)

#### <span id="page-18-1"></span>**Information for UK only**

#### **WARNING - THIS APPLIANCE MUST BE GROUNDING.**

#### **Important:**

This apparatus is supplied with an approved moulded 13A plug. To change a fuse in this type of plug proceed as follows:

1. Remove fuse cover and fuse.

2. Fit new fuse which should be a BS 1362 5A,A.S.T.A. or BSI approved type.

3. Refit the fuse cover.

If the fitted plug is not suitable for your socket outlets, it should be cut off and an appropriate 3-pin plug fitted in its place.

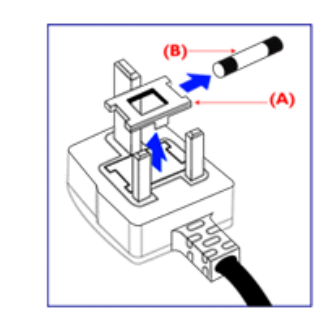

If the mains plug contains a fuse, this should have a value of 5A. If a plug without a fuse is used, the fuse at the distribution board should not be greater than 5A.

Note: The severed plug must be destroyed to avoid a possible shock hazard should it be inserted into a 13A socket elsewhere.

#### **How to connect a plug**

The wires in the mains lead are coloured in accordance with the following code:

BLUE - "NEUTRAL" ("N")

BROWN - "LIVE" ("L")

GREEN & YELLOW - "GROUND" ("G")

1. The GREEN AND YELLOW wire must be connected to the terminal in the plug which is marked with the letter "G"

or by the Ground symbol  $\frac{1}{\epsilon}$  or coloured GREEN or GREEN AND YELLOW.

2. The BLUE wire must be connected to the terminal which is marked with the letter "N" or coloured BLACK.

3. The BROWN wire must be connected to the terminal which marked with the letter "L" or coloured RED.

Before replacing the plug cover, make certain that the cord grip is clamped over the sheath of the lead - not simply over the three wires.

#### [RETURN TO TOP OF THE PAGE](#page-12-2)

#### <span id="page-19-0"></span>**China RoHS**

The People's Republic of China released a regulation called "Management Methods for Controlling Pollution by Electronic Information Products" or commonly referred to as China RoHS. All products including CRT and LCD monitor which are produced and sold for China market have to meet China RoHS request.

中国大陆RoHS

### 根据中国大陆《电子信息产品污染控制管理办法》(也称为中国大陆RoHS), 以下部分列出了本产品中可能包含的有毒有害物质或元素的名称和含量

本表适用之产品

显示器 (液晶及CRT)

### 有毒有害物质或元素

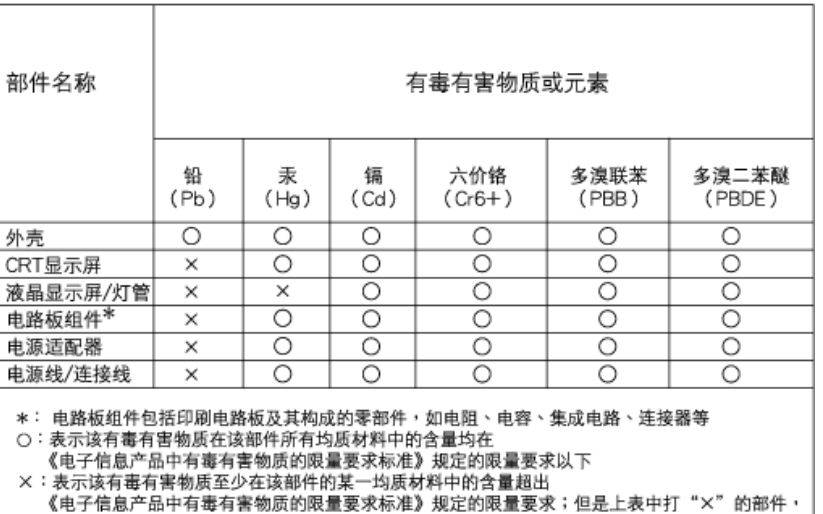

# 中国能源效率标识

符合欧盟RoHS法规要求(属于豁免的部分)

### 根据中国大陆《能源效率标识管理办法》本显示器符合以下要求:

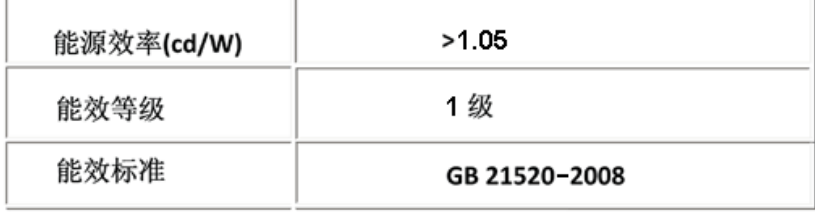

#### [RETURN TO TOP OF THE PAGE](#page-12-2)

<span id="page-21-0"></span>[Informácie o bezpe](#page-1-0)čnosti a rieš[ení problémov](#page-1-0) FAQ (č[asto kladené otázky\)](#page-3-0)

Odstraň[ovanie porúch](#page-9-0)

[Regulatory Information](#page-12-0)

Informácie pre užívateľov v USA Informácie pre užívateľov mimo USA

# **Iné súvisiace informácie**

### **Informácie pre užívateľov v USA**

*Pre jednotky nastavené na 115 V :* 

Použite UL kábel obsahujúci minimálne 18 AWG, typ SVT alebo SJT trojžilový kábel max. 15 stôp dlhý a paralelné vidlice, zásuvka s uzemnením na 15 A, 125 V.

*Pre jednotky nastavené na 230 V :* 

Použite UL kábel obsahujúci minimálne 18 AWG, typ SVT alebo SJT trojžilový kábel max. 15 stôp dlhý a dvojitú vidlicu, zásuvka s uzemnením na 15 A, 250 V.

# **Informácie pre užívateľov mimo USA**

*Pre jednotky nastavené na 230 V :*

Použite kábel obsahujúci minimálne 18 AWG vodič a zásuvku s uzemnením na 15 A, 250 V. Kábel by mal mať príslušné bezpečnostné osvedčenia pre krajinu, kde bude zariadenie inštalované a/ alebo označené HAR.

# NÁVRAT NA VRCH STRÁNKY

<span id="page-22-2"></span>[O tejto príru](#page-22-0)čke

<span id="page-22-0"></span>[Popis symbolov](#page-22-1)

# **O tejto príručke**

# **O tejto príručke**

Táto príručka je určená každému, kto používa farebný Philips LCD. Popisuje vlastnosti, nastavenia, obsluhu a iné dôležité informácie o tomto LCD monitore. Jej obsah je totožný s informáciami s našou tlačenou verziou.

Obsahuje nasledujúce kapitoly:

- [Informácie o bezpe](#page-1-0)čnosti a riešení problémov poskytuje tipy a riešenia bežných problémov, ako aj iné súvisiace informácie, ktoré budete možno potrebovať.
- O tejto elektronickej užívateľskej príručke dáva prehľad o obsiahnutých informáciách, spolu s popisom symbolov a inými dokumentmi pre vašu informáciu.
- [Informácie o výrobku](#page-24-0) obsahuje prehľad o funkciách monitora a tiež technické údaje tohto monitora.
- Inštalácia váš[ho monitora](#page-33-0) opisuje proces prvotného nastavenia a dáva prehľad o tom, ako používať monitor.
- [Displej na obrazovke](#page-44-0) poskytuje informácie o prispôsobení nastavení vášho monitora.
- Starostlivosť [o zákazníka a záruka](#page-49-0) obsahuje zoznam celosvetových Centier Philips pre informácie spotrebiteľom, spolu s telefónnymi číslami a informáciami o záruke pre váš výrobok.
- [Glosár](#page-73-0) popisuje technické pojmy.
- Voľ[ba stiahnutie a tla](#page-82-0)č prenesie celú túto príručku na váš disk, za účelom ľahkého nahliadnutia.

# [NÁVRAT NA VRCH STRÁNKY](#page-22-2)

# <span id="page-22-1"></span>**Popis symbolov**

Nasledovné podčasti popisujú spôsob značenia poznámok, ktoré sú použité v tomto dokumente.

### **Poznámky, upozornenia a varovania**

V celej tejto príručke môžu byť úseky textu sprevádzané ikonou a vytlačené hrubým písmom alebo kurzívou. Tieto úseky textu obsahujú poznámky, upozornenia alebo varovania. Použité sú nasledovne:

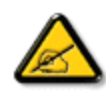

**POZNÁMKA: Táto ikona naznačuje dôležité informácie a tipy, ktoré vám pomôžu lepšie využiť váš počítačový systém.**

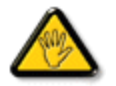

**UPOZORNENIE: Táto ikona označuje informácie, ktoré vám napovedia ako predchádzať buď potenciálnemu poškodeniu hardvéru alebo strate údajov.**

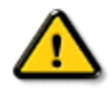

**VAROVANIE: Táto ikona označuje potenciál ublíženia na zdraví a napovie vám, ako sa tomuto problému vyhnúť.**

Niektoré varovania sa môžu objaviť v rôznych formách a môžu byť sprevádzané ikonou. V takýchto prípadoch je špecifická prezentácia takého varovania povinne uložená príslušnou úradnou mocou.

# [NÁVRAT NA VRCH STRÁNKY](#page-22-2)

©2009 Koninklijke Philips Electronics NV

Všetky práva vyhradené. Reprodukcia, kopírovanie, použitie, modifikácia, zapožičanie, prenájom, verejné publikovanie, prenos a/alebo vysielanie celého dokumentu alebo jeho častí je bez písomného súhlasu spoločnosti Philips Electronics NV zakázané.

### <span id="page-24-3"></span><span id="page-24-0"></span>[Vedenie voµného výrobku](#page-24-1)

[Technické údaje](#page-24-2)

### <span id="page-24-1"></span>Rozlí<sup>1</sup>enie a prednastavené re<sup>3</sup>/<sub>4</sub>imy [Pravidlá spoloènosti Philips](#page-30-0)  pre po<sup>1</sup>kodené obrazové body [Re¾imy podporované videom](#page-24-0)

[Automatická úspora energie](#page-26-0)

[Fyzikálne údaje](#page-27-0)

[Priradenie pinov](#page-24-0)

<span id="page-24-2"></span>[Pohµady výrobky](#page-28-0)

[Fyzikálne charakteristiky](#page-28-1)

# **Informácie o výrobku**

### **Vedenie voµného výrobku**

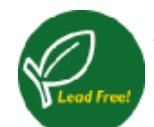

Philips eliminuje toxické látky, ktoré vedú z jeho monitora. Vedenie voµného monitora pomáha chráni» va<sup>1</sup>e zdravie a podporuje enviromentálne zvuk obnovy a likvidáciu odpadu z elektrického a elektronického zariadenia. Philips koná dôrazne v súlade s Európskou úniou RoHS - nariadenie o obmedzeniach pri nebezpeèných látkach v elektrickom a elektronickom zariadení. S Philipsom sa mô¾ete presvedèi», ¾e va1e zariadenie monitora nepo1kodzuje Va1e zdraví nebo/èi ¾ivotní prostøedí.

### **Technické údaje\***

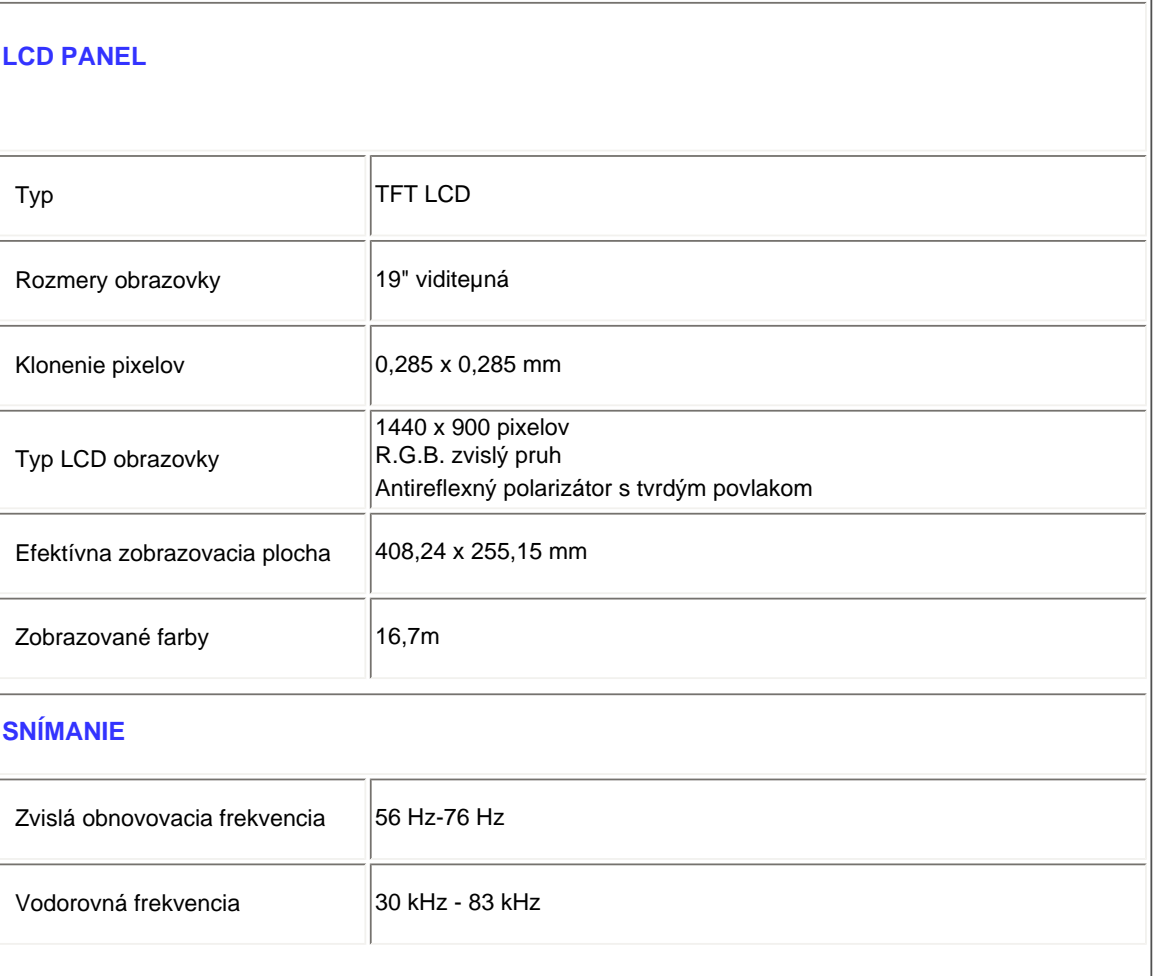

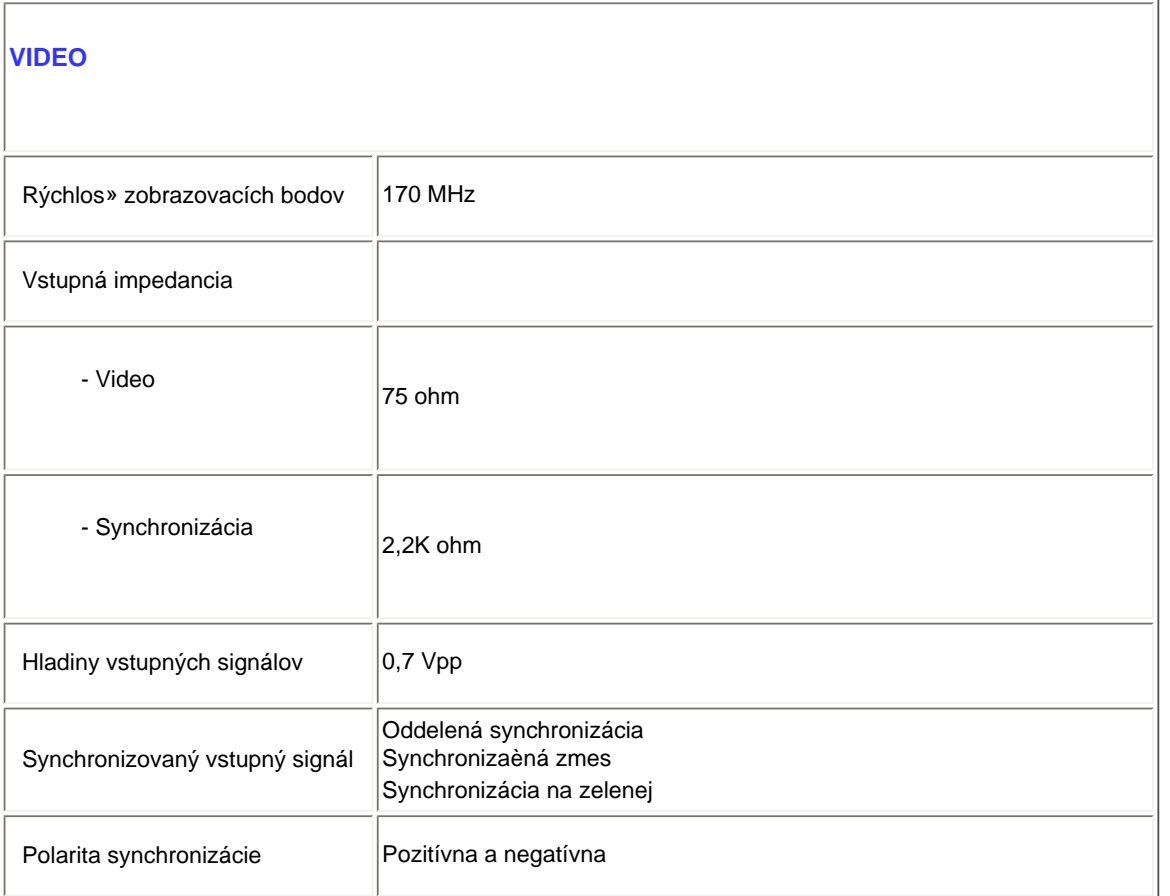

*\* Táto informácia podlieha zmene bez predo¹lého upozornenia.*

# [NÁVRAT NA VRCH STRÁNKY](#page-24-3)

# <span id="page-25-0"></span>**Rozlí<sup>1</sup>enie a prednastavené re¾imy**

- A. Maximálne rozlí<sup>1</sup>enie
- Pre 190V1

1440 x 900 pri frekvencii 75Hz (analógový vstup)

1440 x 900 pri frekvencii 75Hz (Vstup Digitálny)

- B. Recommended Resolution
- Pre 190V1

1440 x 900 pri frekvencii 60Hz (analógový vstup)

1440 x 900 pri frekvencii 60Hz (Vstup Digitálny)

### **11 re¾imov nastavených výrobcom:**

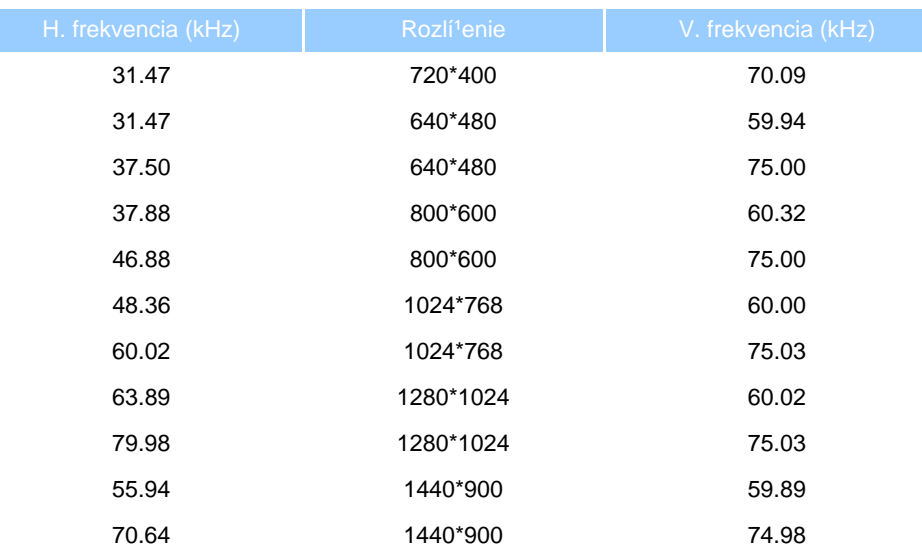

# [NÁVRAT NA VRCH STRÁNKY](#page-24-3)

### **Automatická úspora energie**

Ak máte grafickú kartu kompatibilnú s VESA DPMT nain<sup>1</sup>talovanú vo va<sup>1</sup>om poèítaèi, monitor mô¾e automaticky zní¾i» jeho príkon, keï sa nepou¾íva. Akonáhle sa zaregistruje vstup z klávesnice, my<sup>1</sup>i alebo iného prístroja so vstupným signálom, displej sa automaticky "zobudí". Nasledovná tabuµka ukazuje spotrebu energie a signalizáciu tejto automatickej vlastnosti <sup>1</sup>etriacej energiu:

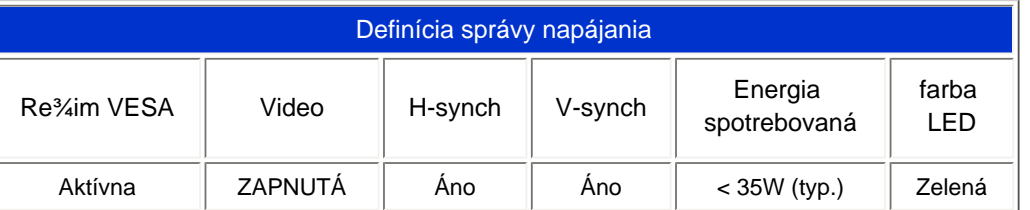

<span id="page-26-0"></span>file:///P|/P\_TranslateFile/CC9/2009/3/Help/AOC/CD/lcd/manual/SLOVAK/190V/product/product.htm 第 3 頁 / 共 6 [2009/3/27 下午 03:39:21]

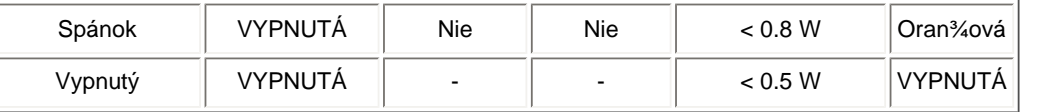

Tento monitor vyhovuje kritériám ENERGY STAR®. Akopartner ENERGY STAR® , spoloènos» PHILIPS urèila, ¾e tento výrobok spåòa smernice ENERGY STAR<sup>®</sup> pre energetickú efektívnos».

# [NÁVRAT NA VRCH STRÁNKY](#page-24-3)

# <span id="page-27-0"></span>**Physical Specifications**

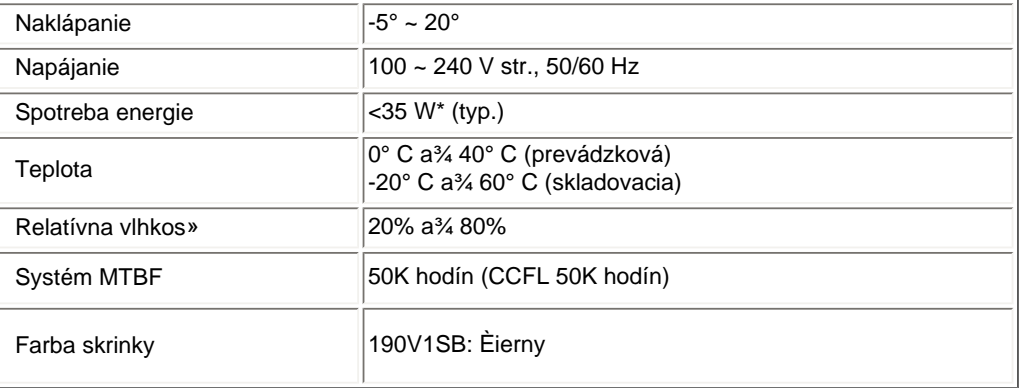

# [NÁVRAT NA VRCH STRÁNKY](#page-24-3)

# **Priradenie pinov**

15-pinový D-sub konektor (samec) signálového kábla

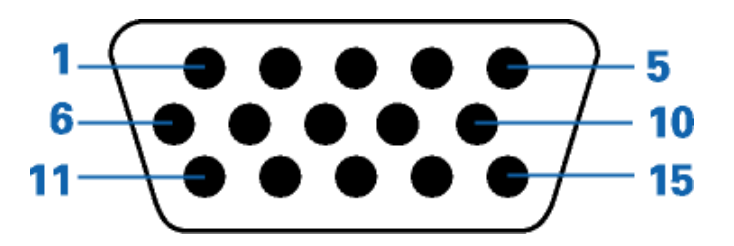

<span id="page-27-1"></span>file:///P|/P\_TranslateFile/CC9/2009/3/Help/AOC/CD/lcd/manual/SLOVAK/190V/product/product.htm 第 4 頁 / 共 6 [2009/3/27 下午 03:39:21]

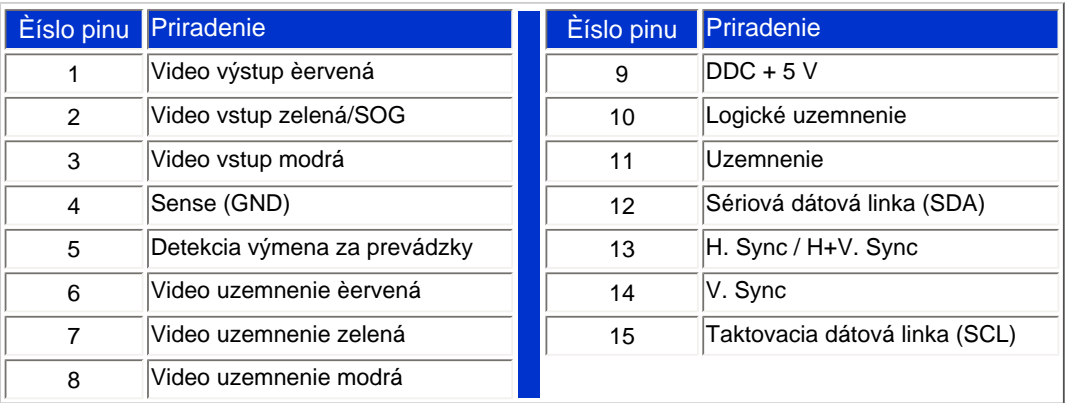

# [NÁVRAT NA VRCH STRÁNKY](#page-24-3)

# <span id="page-28-0"></span>**Pohµady výrobky**

Nasledovné odkazy vyobrazujú rozlièné zábery na displej a jeho komponenty.

[Popis èelného pohµadu výrobku](#page-33-1)

[NÁVRAT NA VRCH STRÁNKY](#page-24-3)

<span id="page-28-1"></span>**Fyzikálne charakteristiky**

**Naklopenie**

file:///P|/P\_TranslateFile/CC9/2009/3/Help/AOC/CD/lcd/manual/SLOVAK/190V/product/product.htm 第 5 頁 / 共 6 [2009/3/27 下午 03:39:21]

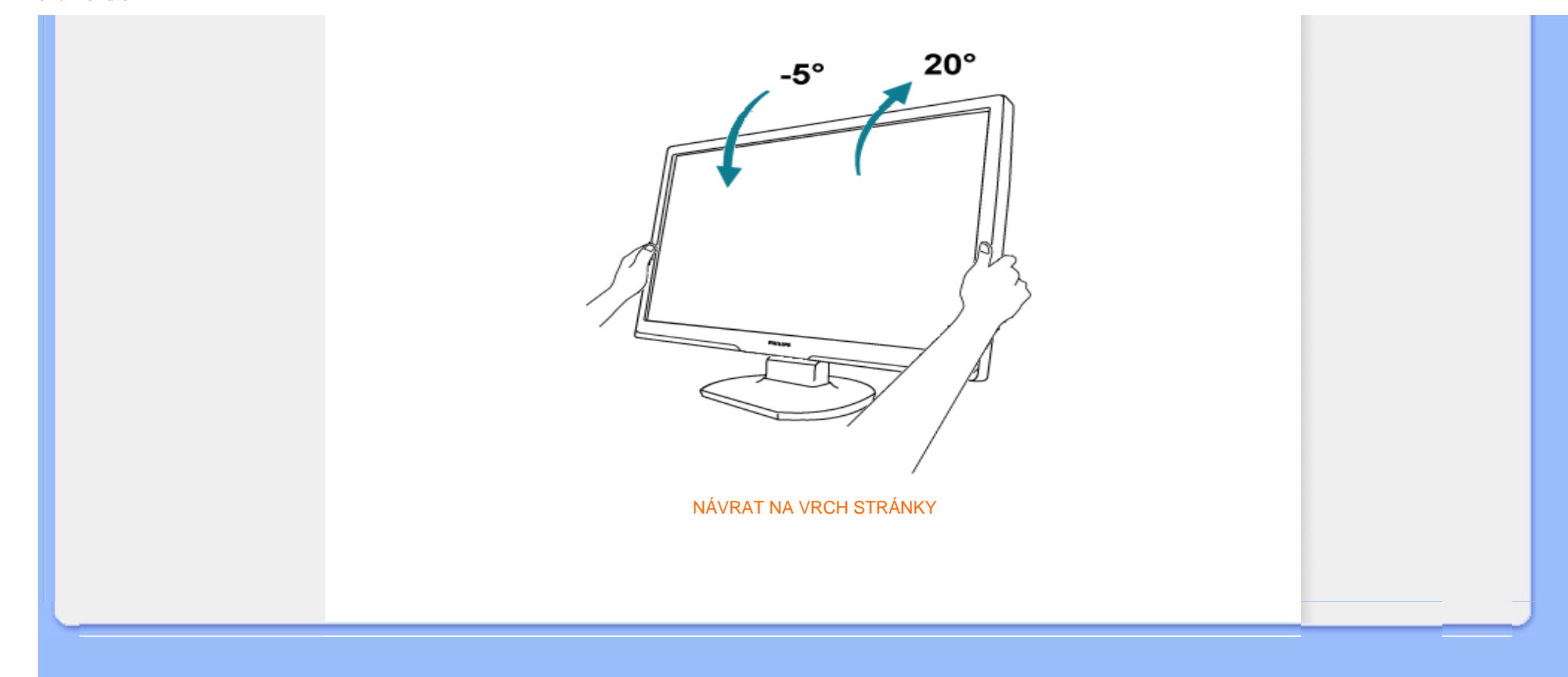

#### <span id="page-30-1"></span><span id="page-30-0"></span>[Vlastnosti výrobku](#page-24-0)

#### [Technické údaje](#page-24-2)

Rozlíš[enie a prednastavené](#page-25-0)  rež[imy](#page-25-0) [Automatická úspora energie](#page-26-0)

[Fyzikálne údaje](#page-27-0)

#### [Priradenie pinov](#page-27-1)

#### Pohľ[ady výrobky](#page-28-0)

**Pravidlá spoločnosti Philips pre poškodené obrazové body**

#### **Pravidlá spoločnosti Philips pre poškodené obrazové body plochých monitorov**

Spoločnosť Philips sa usiluje dodávať najkvalitnejšie výrobky. Používame niektoré z najpokrokovejších výrobných procesov v tomto odvetví a najprísnejšie postupy kontroly kvality. Avšak, poruchy obrazových a podskupín obrazových bodov TFT LCD monitorov sú niekedy neodvrátiteľné. Žiaden výrobca nie je schopný zaručiť, aby všetky obrazovky boli vyrobené bez poruchy obrazových bodov, ale spoločnosť Philips garantuje, že každý monitor s neprijateľným počtom porúch bude opravený alebo vymenený za nový v rámci záruky. Toto oznámenie vysvetľuje rôzne druhy porúch obrazových bodov a definuje prijateľné hladiny pre každý druh. Za účelom oprávnenia na opravu alebo výmenu v rámci záruky, musí počet poruchových obrazových bodov na TFT LCD obrazovke prekročiť tieto akceptovateľné úrovne. Napríklad, na monitori XGA nemôže byť poruchových viac ako 0,0004% podskupín obrazových bodov. Okrem toho, spoločnosť Philips stanovuje dokonca vyššie kvalitatívne normy pre určité druhy alebo kombinácie porúch obrazových bodov, ktoré sú pozoruhodnejšie ako ostatné. Tieto pravidlá majú celosvetovú platnosť.

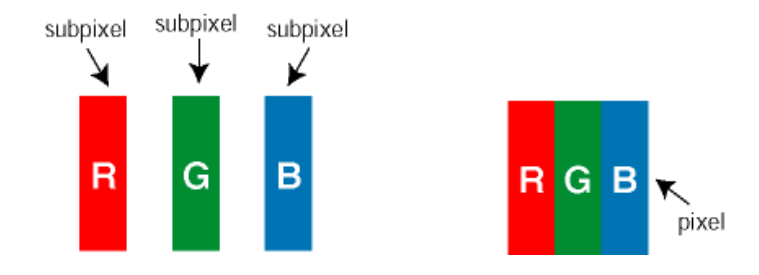

Obrazové body a podskupiny obrazových bodov

Obrazový bod, alebo obrazový element, sa skladá z troch podskupín obrazového bodu v primárnych farbách - červená, zelená a modrá. Množstvo obrazových bodov spolu vytvára obraz. Keď sú všetky podskupiny obrazového bodu rozsvietené, tri farebné obrazové body spolu sa javia ako biely obrazový bod. Keď sú všetky podskupiny obrazového bodu nerozsvietené, tri farebné obrazové body spolu sa javia ako čierny obrazový bod. Iné kombinácie rozsvietených a nerozsvietených podskupín sa javia ako jeden obrazový bod inej farby.

#### Druhy porúch obrazových bodov

Poruchy obrazových bodov a ich podskupín sa zobrazujú na obrazovke rôznymi spôsobmi. Existujú dva druhy porúch obrazových bodov a mnoho druhov porúch podskupín obrazových bodov v rámci každého druhu.

Poruchy svetlého bodu Poruchy svetlého bodu nastanú ak obrazové body alebo podskupiny sú stále rozžiarené alebo "zapnuté". *Svetlý bod* je pod-pixel, ktorý zostáva svietiť na obrazovke, keď monitor zobrazuje tmavý podklad. Toto sú druhy porúch svetlého bodu:

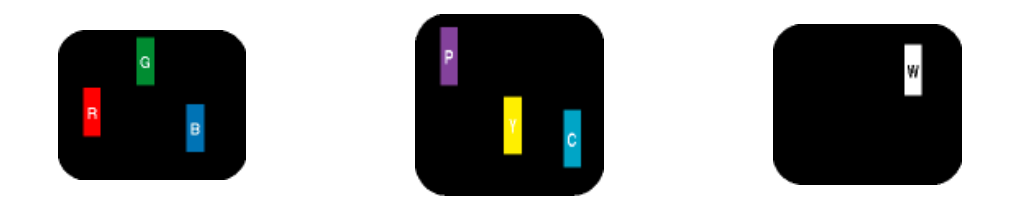

Jedna rozžiarená podskupina obrazového bodu červená, zelená alebo modrá

Dve susediace žiariace podskupiny:

- Čerpaná + Modrá = Purpurová - Červená + Zelená = Žltá

- Zelená + Modrá = Azúrová (Bledomodrá) obrazový bod)

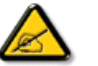

Červený alebo modrý*svetlý bod* je o viac ako 50 percent jasnejší ako susediace body; zelený svetlý bod je o 30 percent jasnejší ako susediace body.

Poruchy čierneho bodu Poruchy čierneho bodu nastanú ak obrazové body alebo podskupiny sú stále tmavé alebo "vypnuté". *Tmavý bod* je sub-pixel, ktorý nezostáva svietiť na obrazovke, keď monitor zobrazuje svetlý podklad. Toto sú druhy porúch čierneho bodu:

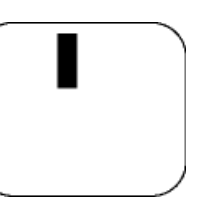

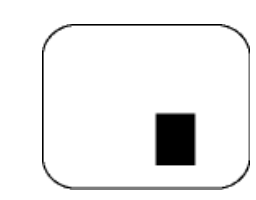

Tri susediace žiariace podskupiny (jeden biely

Jedna tmavá podskupina Dve alebo tri susediace tmavé podskupiny

Blízkosť porúch obrazových bodov

Pretože poruchy obrazových bodov a ich podskupín rovnakého druhu, ktoré sú v tesnej blízkosti môžu byť nápadné, spoločnosť Philips tiež definuje tolerancie pre blízkosť porúch obrazových bodov.

Tolerancie pre poruchové obrazové body

Za účelom oprávnenia na opravu alebo výmenu v rámci záruky, kvôli poruchám obrazových bodov, musí počet poruchových obrazových bodov alebo ich podskupín na TFT LCD obrazovke prekročiť tolerancie uvedené v nasledujúcich tabuľkách.

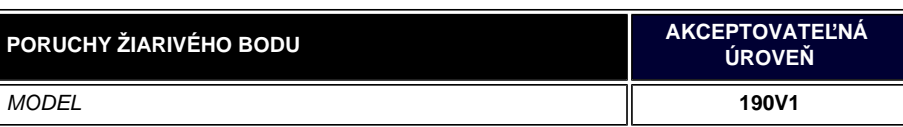

file:///P|/P\_TranslateFile/CC9/2009/3/Help/AOC/CD/lcd/manual/SLOVAK/190V/product/pixel.htm 第 2 頁 / 共 3 [2009/3/27 下午 03:39:37]

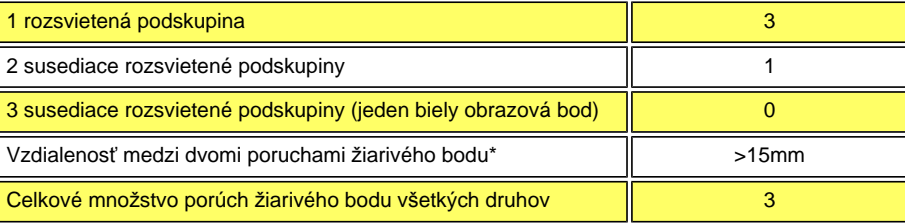

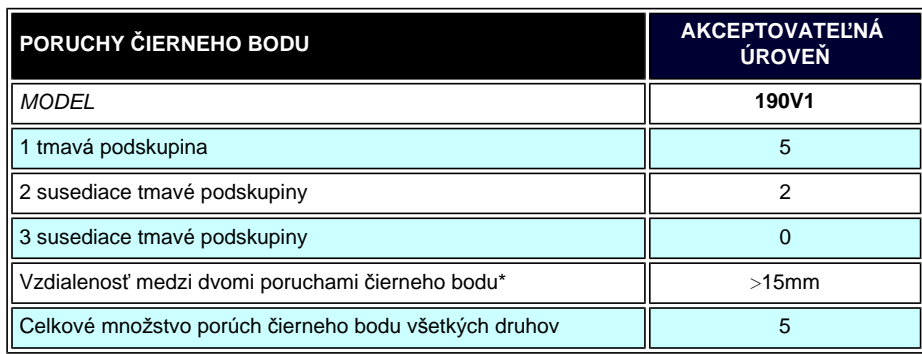

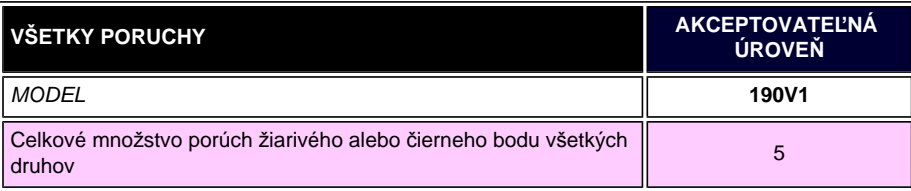

*Poznámka:* 

*\* 1 alebo 2 susediace poruchy podskupín = 1 porucha* 

[NÁVRAT NA VRCH STRÁNKY](#page-30-1)

<span id="page-33-2"></span><span id="page-33-1"></span><span id="page-33-0"></span>**In<sup>1</sup>talácia vá<sup>1</sup>ho LCD monitora** [Popis èelného pohµadu](#page-33-1)  [výrobku](#page-33-1) Pripojenie k vá<sup>1</sup>mu PC **Popis èelného pohµadu výrobku** [Stojan](#page-39-0) **190V** [Zaèíname](#page-41-0) [Optimalizácia výkonu](#page-34-0)

1 (1) Pre zapnutie a vypnutie napájania monitora.

 $INPUT / \blacktriangledown$ 

Ó

**PHILIPS** 

 $\langle \hat{Q} \rangle/\Delta$ 

MENU/68

2 **MENU / OK** Na prístup k OSD potvrdi» menu.

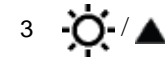

3  $\cdot$   $\bullet$  Pre nastavenie jasu displeja.

AUTO/CD

Ġ

4 **Vstup / W** Na zmenu zdroja vstupného signálu.

<sup>5</sup> **AUTO/** Automaticky nastaví horizontálnu polohu, vertikálnu polohu, nastavenia fázy a synchronizácie.Návrat na predchádzajúcu úroveò OSD.

[NÁVRAT NA VRCH STRÁNKY](#page-33-2)

# **Zadný pohµad**

<span id="page-34-0"></span>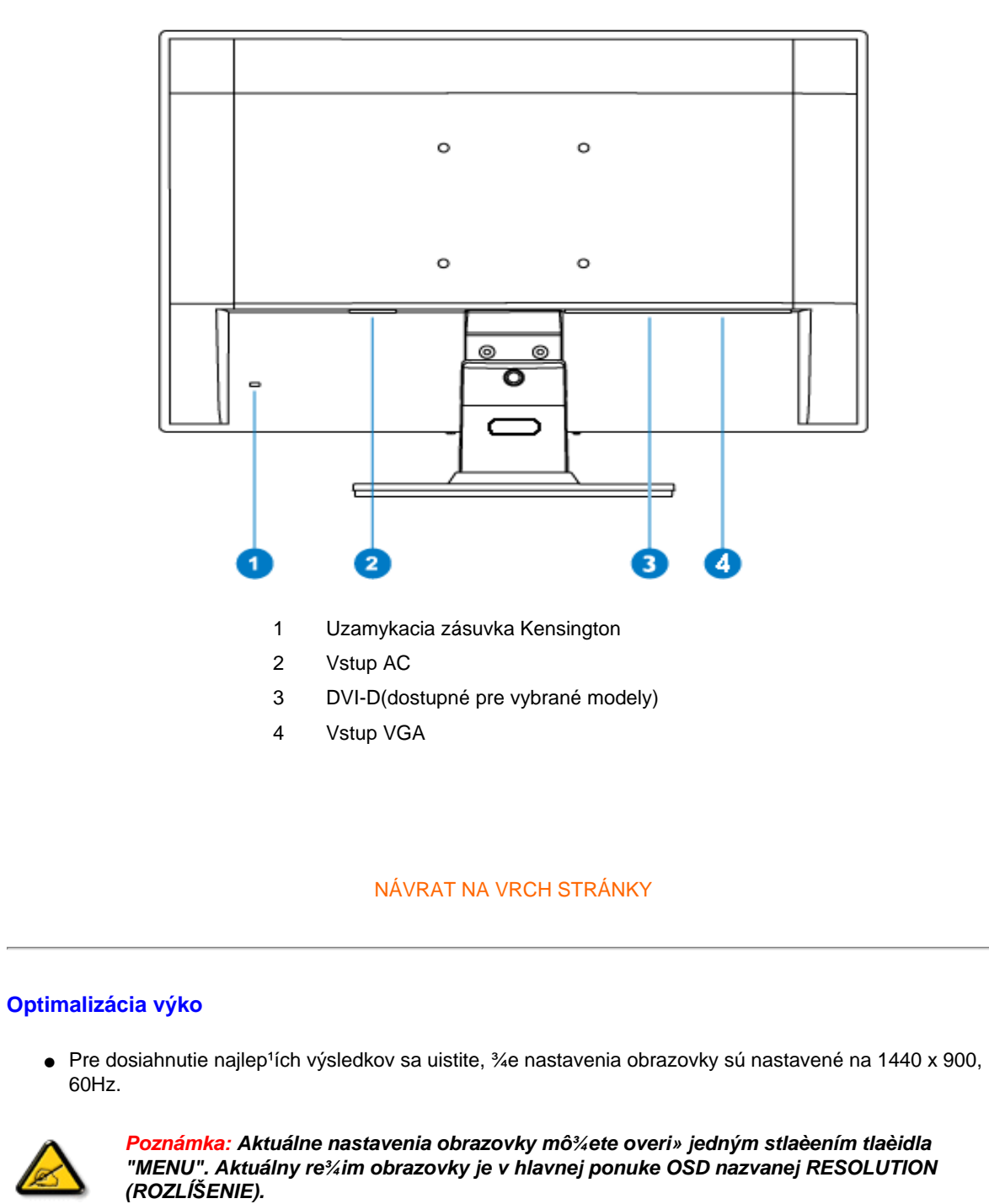

Installing Your LCD Monitor

# [NÁVRAT NA VRCH STRÁNKY](#page-33-2)
Connecting to Your PC

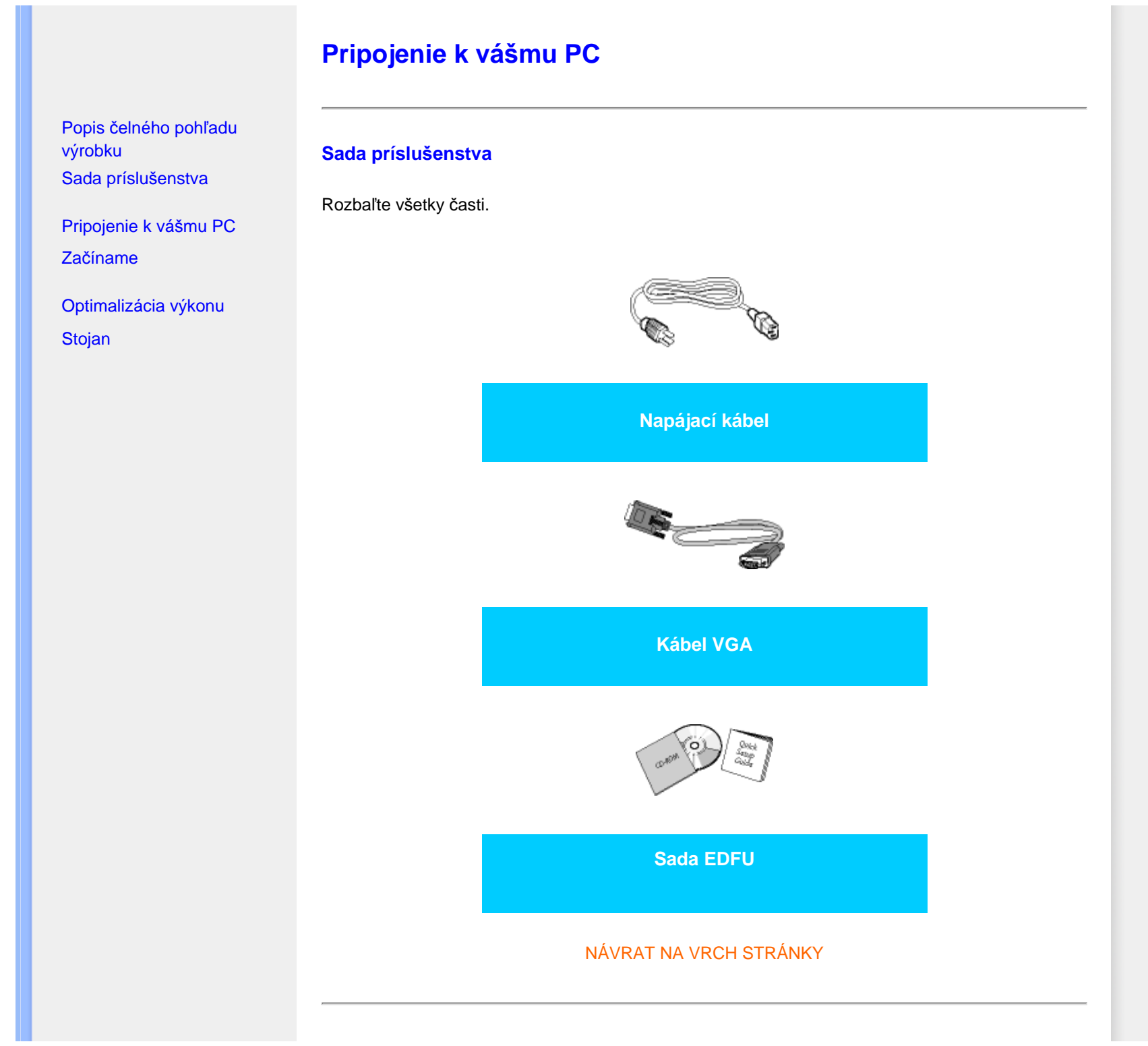

file:///P|/P\_TranslateFile/CC9/2009/3/Help/AOC/CD/lcd/manual/SLOVAK/190V/install/connect.htm 第 1 頁 / 共 3 [2009/3/27 下午 03:40:02]

## **Pripojenie k vášmu PC**

**1)** Pevne pripojte šnúru napájania do zadnej časti monitora. (Philips má pre prvú inštaláciu predinštalovaný VGA kábel.)

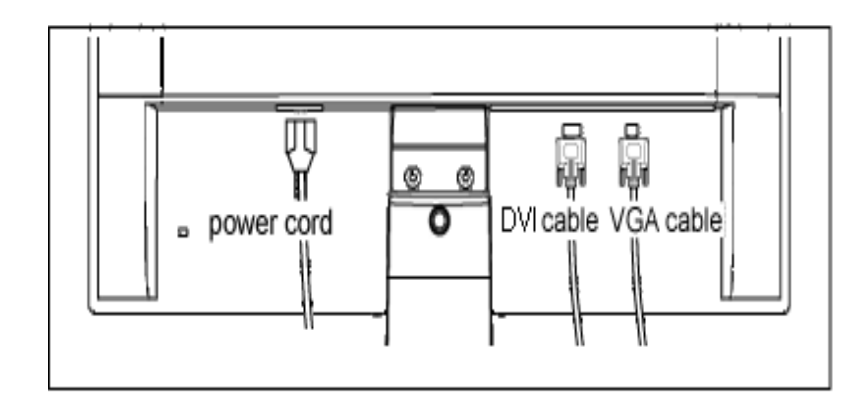

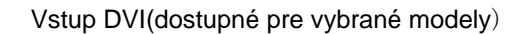

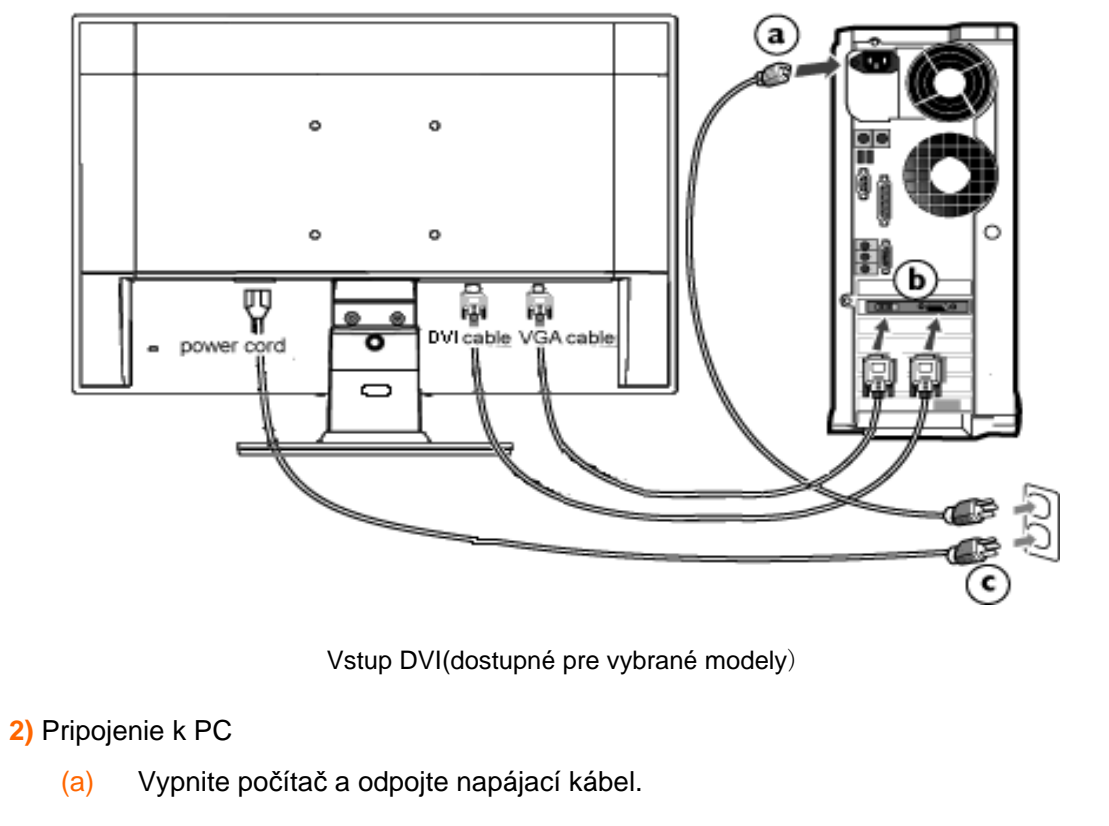

- (b) Pripojte signálny kábel monitora k video konektoru na zadnej strane vášho počítača.
- (c) Zapojte napájací kábel vášho počítača a monitora do blízkej zásuvky.
- (d) Zapnite počítač a monitor. Ak sa na monitore zobrazí obrázok, inštalácia je hotová.

NÁVRAT NA VRCH STRÁNKY

## **Základňa monitora**

<span id="page-39-0"></span>Popis č[elného poh](#page-33-0)ľadu [výrobku](#page-33-0) Sada príslušenstva

Pripojenie k vášmu PC

Zač[íname](#page-41-0)

[Optimalizácia výkonu](#page-34-0)

[Odstránenie základne](#page-39-0)

### **Odstránenie základne**

## **Podmienka:**

● pre štandardné montážne aplikácie VESA

Odstráňte 3 skrutky a potom odstráňte základňu z LCD monitora.

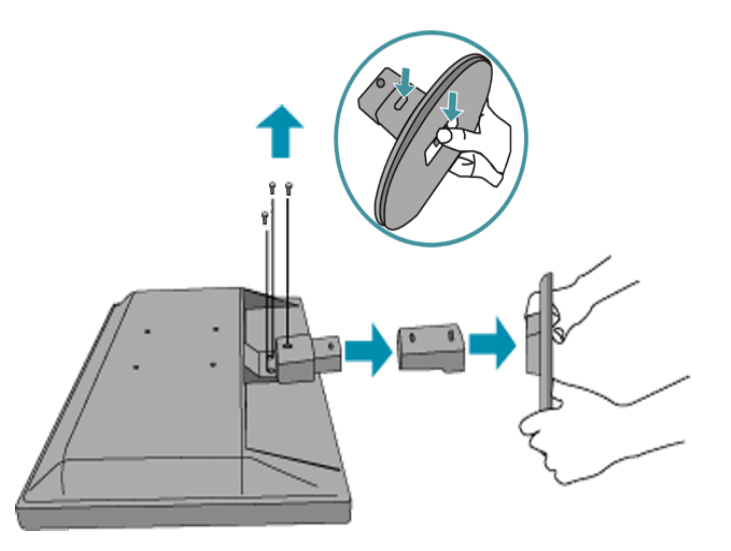

**Poznámka:** Tento monitor je určený pre montážne rozhranie VESA 100 mm x 100 mm.

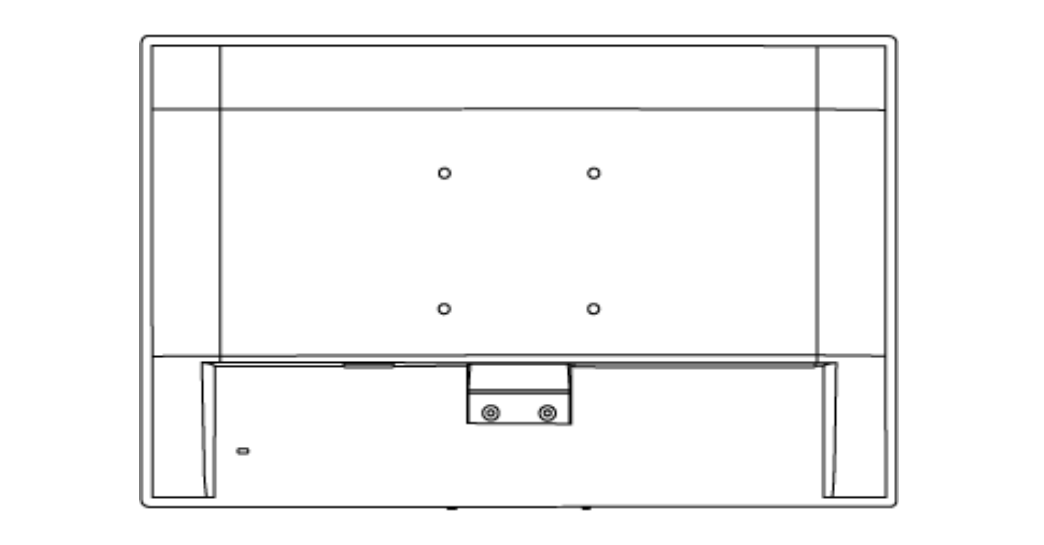

[NÁVRAT NA VRCH STRÁNKY](#page-39-0)

#### <span id="page-41-2"></span><span id="page-41-0"></span>**Your LCD Monitor** :

Popis č[elného poh](#page-33-0)ľadu [výrobku](#page-33-0) Pripojenie k vášmu PC

<span id="page-41-1"></span>Zač[íname](#page-41-1)

[Optimalizácia výkonu](#page-34-0)

## **Začíname**

## Začíname

## **Pre operačný systém Windows® 95/98/2000/Me/XP/Vista alebo novší, použite súbor informácií (.inf)**

Vstavaná funkcia VESA DDC2B v monitoroch Philips podporuje Plug & Play požiadavky pre Windows® 95/98/2000/Me/XP/Vista. Tento súbor informácií ( .inf) by mal byť nainštalovaný za účelom aktivácie monitora Philips z dialógového okna "Monitor" v systéme Windows® 95/98/2000/Me/XP/Vista a aktivácie aplikácie Plug & Play. Inštalačná procedúra založená na systéme Windows® 95 OEM Release 2 , 98 , Me, XP 2000 a Vista je špecifikovaná nasledovne.

### **Pre Windows® 95**

- 1. Spustite Windows® 95.
- 2. Kliknite na tlačidlo "Štart", nasmerujte ukazovateľ myši na položku "Nastavenia" a kliknite na "Ovládací panel".
- 3. Dva krát kliknite na ikonu "Obrazovka".
- 4. Vyberte kartu "Nastavenia", potom kliknite na tlačidlo "Pokročilé...".
- 5. Vyberte tlačidlo "Monitor", ukážte na "Zmeniť..." a potom kliknite na tlačidlo "Z disku...".
- 6. Kliknite na tlačidlo "Prehliadať...", vyberte príslušnú jednotku F: (CD-ROM mechanika) a potom kliknite na tlačidlo "OK".
- 7. Kliknite na tlačidlo "OK", potom vyberte model vášho monitora a kliknite na "OK".
- 8. Kliknite na tlačidlo "Zatvoriť".

### **Pre Windows® 98**

- 1. Spustite Windows® 98.
- 2. Kliknite na tlačidlo "Štart", nasmerujte ukazovateľ myši na položku "Nastavenia" a kliknite na "Ovládací panel".
- 3. Dva krát kliknite na ikonu "Obrazovka".
- 4. Vyberte kartu "Nastavenia", potom kliknite na tlačidlo "Pokročilé...".
- 5. Vyberte tlačidlo "Monitor", ukážte na "Zmeniť..." a potom kliknite na tlačidlo "Ďalej".
- 6. Vyberte "Zobraziť zoznam všetkých ovládačov, aby ste mohli vybrať ovládač, ktorý si želáte.", potom kliknite na "Ďalej" a potom kliknite na "Z disku...".
- 7. Kliknite na tlačidlo "Prehliadať...", vyberte príslušnú jednotku F: (CD-ROM mechanika) a potom kliknite na tlačidlo "OK".
- 8. Kliknite na tlačidlo "OK", potom vyberte model vášho monitora a kliknite na tlačidlo "Ďalej".
- 9. Kliknite na tlačidlo "Dokončiť" a potom na tlačidlo "Zavrieť".

#### **Pre Windows® 2000**

- 1. Spustite Windows® 2000.
- 2. Kliknite na tlačidlo "Štart", nasmerujte ukazovateľ myši na položku "Nastavenia" a kliknite na "Ovládací panel".
- 3. Dva krát kliknite na ikonu "Obrazovka".
- 4. Vyberte kartu "Nastavenia", potom kliknite na tlačidlo "Pokročilé...".
- 5. Vyberte "Monitor"

- Ak tlačidlo "Vlastnosti" nie je aktívne, znamená to, že váš monitor nie je správne nakonfigurovaný. Prosím zastavte inštaláciu.

- Ak je tlačidlo "Vlastnosti" neaktívne. Kliknite na tlačidlo "Vlastnosti". Prosím postupujte podľa krokov uvedených nižšie.

- 6. Kliknite na "Ovládač" a potom kliknite na "Aktualizovať ovládač...", potom kliknite na tlačidlo "Ďalej".
- 7. Vyberte "Zobraziť zoznam všetkých ovládačov, aby ste mohli vybrať ovládač, ktorý si želáte.", potom kliknite na "Ďalej" a potom kliknite na "Z disku...".
- 8. Kliknite na tlačidlo "Prehliadať...", potom vyberte príslušnú jednotku F: (CD-ROM mechanika).
- 9. Kliknite na tlačidlo "Otvoriť" a potom na tlačidlo "OK".
- 10. Vyberte model vášho monitora a kliknite na tlačidlo "Ďalej".
- 11. Kliknite na tlačidlo "Dokončiť" a potom na tlačidlo "Zavrieť". Ak vidíte okno "Digitálny podpis nenájdený", kliknite na tlačidlo "Áno".

#### **Pre Windows® Me**

- 1. Spustite Windows® Me.
- 2. Kliknite na tlačidlo "Štart", nasmerujte ukazovateľ myši na položku "Nastavenia" a kliknite na "Ovládací panel".
- 3. Dva krát kliknite na ikonu "Obrazovka".
- 4. Vyberte kartu "Nastavenia", potom kliknite na tlačidlo "Pokročilé...".
- 5. Vyberte tlačidlo "Monitor", potom kliknite na tlačidlo "Zmeniť...".
- 6. Vyberte "Zadajte umiestnenie ovládača (Pokročilé)" a kliknite na tlačidlo "Ďalej".
- 7. Vyberte "Zobraziť zoznam všetkých ovládačov, aby ste mohli vybrať ovládač, ktorý si želáte.", potom kliknite na "Ďalej" a potom kliknite na "Z disku...".
- 8. Kliknite na tlačidlo "Prehliadať...", vyberte príslušnú jednotku F: (CD-ROM mechanika) a potom kliknite na tlačidlo "OK".
- 9. Kliknite na tlačidlo "OK", vyberte model vášho monitora a kliknite na tlačidlo "Ďalej".
- 10. Kliknite na tlačidlo "Dokončiť" a potom na tlačidlo "Zavrieť".

#### **Pre Windows® XP**

- 1. Spustite Windows® XP.
- 2. Kliknite na tlačidlo "Štart" a potom kliknite na "Ovládací panel".
- 3. Vyberte a kliknite na skupinu "Tlačiarne a iné zariadenia"
- 4. Kliknite na položku "Obrazovka".
- 5. Vyberte kartu "Nastavenia", potom kliknite na tlačidlo "Pokročilé".
- 6. Vyberte kartu "Monitor"
	- Ak tlačidlo "Vlastnosti" nie je aktívne, znamená to, že váš monitor nie je správne nakonfigurovaný. Prosím zastavte inštaláciu.

- Ak je tlačidlo "Vlastnosti" aktívne, kliknite na tlačidlo "Vlastnosti". Prosím postupujte podľa krokov uvedených nižšie.

- 7. Kliknite na kartu "Ovládač" a potom kliknite na "Aktualizovať ovládač...".
- 8. Vyberte prepínač "Inštalovať zo zoznamu alebo daného umiestnenia (pokročilé)" a potom kliknite na tlačidlo "Ďalej".
- 9. Vyberte prepínač "Nevyhľadať. Vyberiem ovládač zo zoznamu". Potom kliknite na tlačidlo "Ďalej".
- 10. Kliknite na tlačidlo "Z disku...", potom kliknite na tlačidlo "Prehliadať..." a potom vyberte príslušnú jednotku F: (CD-ROM mechanika).
- 11. Kliknite na tlačidlo "Otvoriť" a potom na tlačidlo "OK".
- 12. Vyberte model vášho monitora a kliknite na tlačidlo "Ďalej". - Ak vidíte správu "neprešiel testom Windows® Logo pre overenie kompatibility s Windows® XP", prosím kliknite na tlačidlo "Napriek tomu pokračovať".
- 13. Kliknite na tlačidlo "Dokončiť" a potom na tlačidlo "Zavrieť".
- 14. Kliknite na tlačidlo "OK" a potom opäť na tlačidlo "OK" a zavriete tak dialógové okno Display\_Properties.

#### **Pre Windows® Vista**

- 1. Spustite Windows® Vista
- 2. Kliknite na tlačidlo Štart a následne kliknite na 'Ovládací panel'.
- 3. Zvoľte a kliknite na 'Hardvér a zvuk'
- 4. Zvoľte 'Manažér zariadení' a kliknite na "Aktualizovať ovládače zariadení".
- 5. Zvoľte 'Monitor' a následne kliknite pravým tlačidlom myši na 'Generic PnP Monitor'.
- 6. Kliknite na 'Aktualizácia softvéru ovládača'.
- 7. Zvoľte 'Prehľadávať môj počítač za účelom zistenia softvéru'.
- 8. Kliknite na tlačidlo 'Prehľadávať' a zvoľte jednotku, do ktorej ste vložili disk. Príklad:(CD-ROM Drive:\\Lcd\PC\drivers\).
- 9. Kliknite na tlačidlo 'Nasledujúci'.
- 10. Počkajte niekoľko minút dokiaľ neprebehne inštalácia ovládača a následne kliknite na tlačidlo 'Zatvoriť'.

Ak je vaša verzia Windows® 95/98/2000/Me/XP/Vista odlišná alebo potrebujete podobnejšie informácie, prosím nahliadnite do používateľskej príručky Windows® 95/98/2000/Me/XP/Vista.

## [NÁVRAT NA VRCH STRÁNKY](#page-41-2)

## **On-Screen Display (OSD, displej na obrazovke)**

Popis displeja na obrazovke

Štruktúra OSD

## **Popis displeja na obrazovke**

#### *Co je to displej na obrazovke?*

Je to funkcia použitá vo všetkých monitoroch Philips LCD. Umožnuje konecnému užívatelovi prispôsobenie parametrov obrazovky monitorov priamo cez okno pokynov na obrazovke. Užívatelské rozhranie je užívatelsky orientované a lahko použitelné pri prevádzke monitora.

#### *Základné a jednoduché pokyny na ovládacích klávesoch.*

Ked stlacíte tlacidlo **MENU/OK** na prednom paneli vášho monitora, zjaví sa okno Hlavné ovládacie prvky displeja na obrazovke (OSD) a vy môžete zacat prispôsobovat rôzne funkcie vášho monitora. Pomocou klávesov **AV** urobte zmeny.

## **Duálny model**

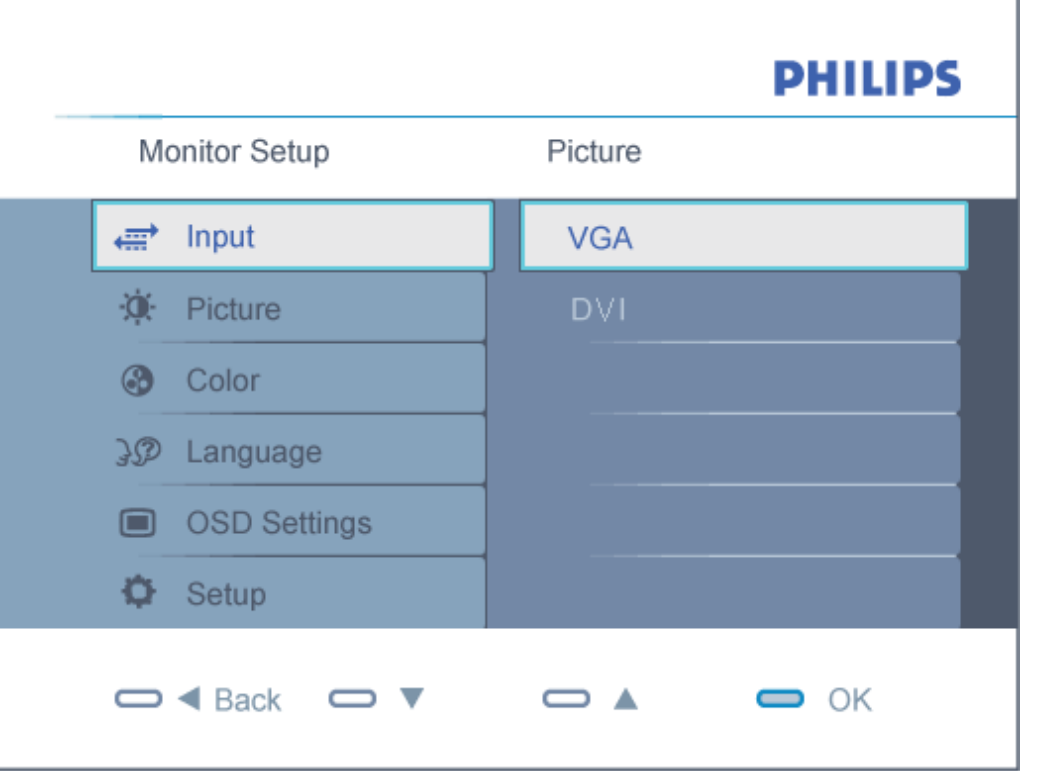

# **Analógový model**

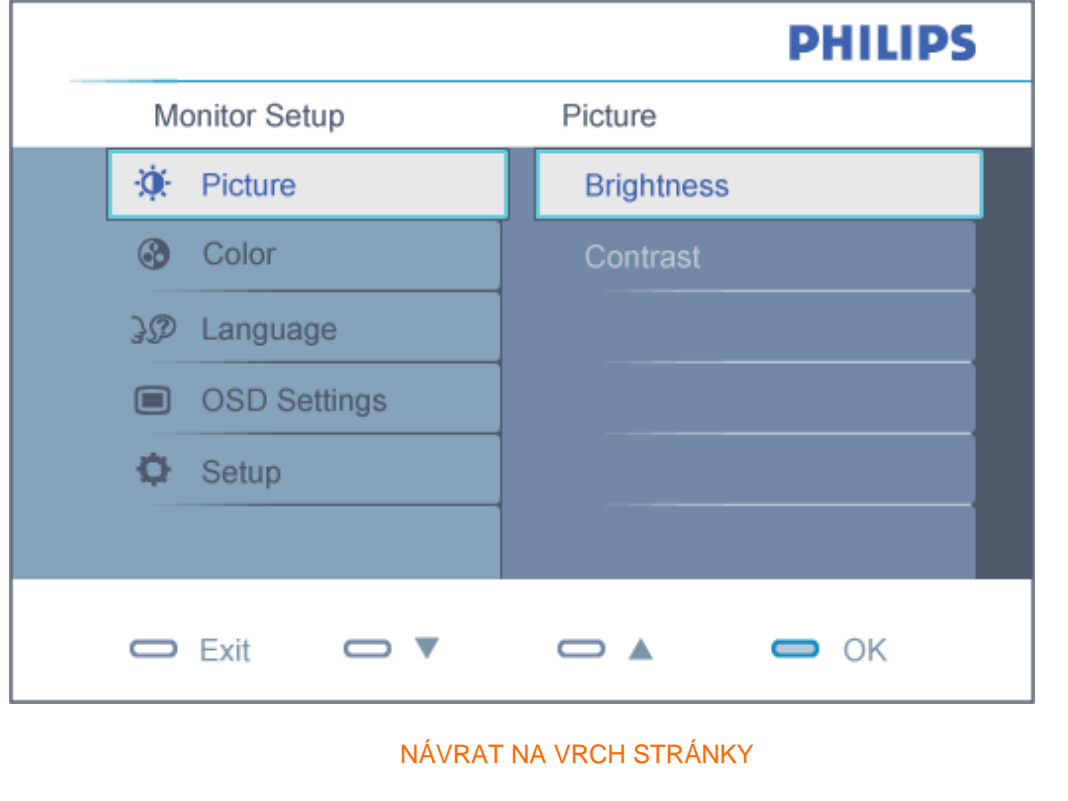

## **Štruktúra OSD**

Nižšie je zobrazená štruktúra displeja na obrazovke. Pri práci s rôznymi nastaveniami môžete neskôr použit túto štruktúru ako návod.

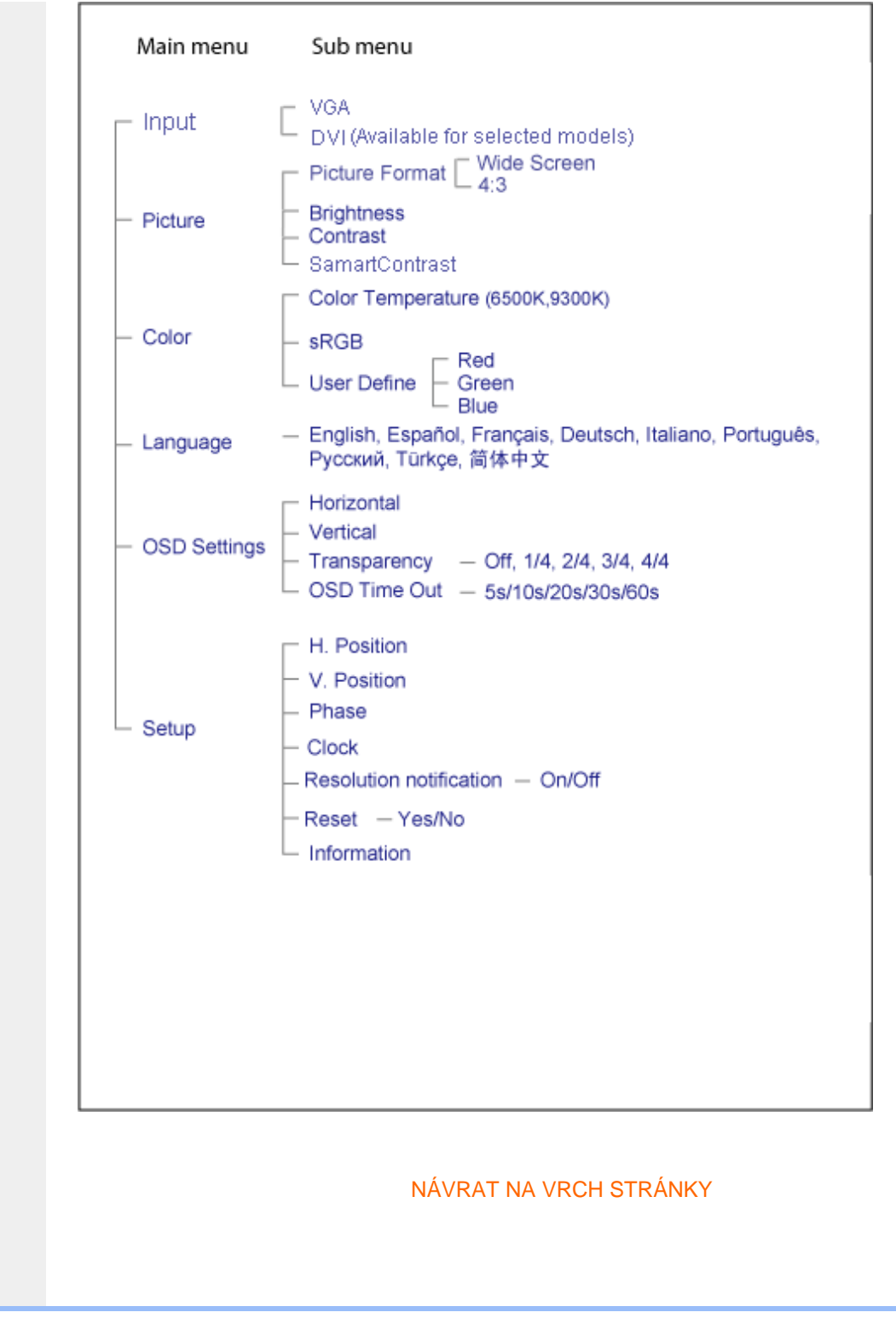

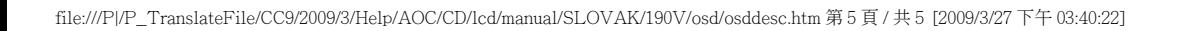

## **Zákaznícka služba a Záruka**

PROSÍM ZVOĽTE SVOJU KRAJINU/OBLASŤ A PREZRITE SI PODROBNOSTI O VAŠEJ ZÁRUKE

ZÁPADNÁ EURÓPA: [Rakúsko Belgicko](#page-50-0) [Dánsko Francúzsko Nemec](#page-50-0)k[o Grécko Fín](#page-50-0)sko [Írsko](#page-50-0) [Taliansko Luxembursko Holandsko Nórs](#page-50-0)k[o Portugals](#page-50-0)ko Š[védsko](#page-50-0) Švajčiarsko Š[panielsko](#page-50-0) Veľ[ká Británia](#page-50-0)

VÝCHODNÁ EURÓPA: Č[eská Republika](#page-54-0) Maď[arsko Polsko Rusko Slovensko Slovins](#page-54-0)ko **[Turecko](#page-54-0)** 

LATINSKÁ AMERIKA[: Antily Argentína Brazília](#page-67-0) [Č](#page-67-0)il[e Kolumbia Mex](#page-67-0)i[ko Paraguay P](#page-67-0)eru [Uruguay Venezuela](#page-67-0)

SEVERNÁ AMERIKA: [USA & Kanada](#page-69-0) 

PACIFIK: [Austrália](#page-67-0) [Nový Zéland](#page-67-0)

ÁZIA: [Bangladé](#page-67-0)š Č[ína Hong Kon](#page-67-0)g [Ind](#page-67-0)i[a Indonézia Japonsko Kó](#page-67-0)r[ea Malayzia Pak](#page-67-0)istan [Filipíny Singapúr](#page-67-0) [Tajwa](#page-67-0)n [Thajsk](#page-67-0)o

AFRIKA: [Maroko](#page-67-0) Juž[ná Afrika](#page-67-0)

STREDNÝ VÝCHOD: [DubaJ](#page-67-0) [Egypt](#page-67-0)

## <span id="page-50-0"></span>**Záruka Philipsu**

#### **Ďakujeme za kúpu monitoru Philips.**

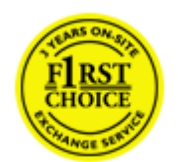

Všetky monitory Philips sú naprojektované a vyrobené k vysokému štandartu a podávajú vysoko kvalitný výkon, tak pri používaní ako aj pri inštalácii. Pokiaľ by sa vyskytli problémy v súvislosti s inštaláciou či užívaním tohto produktu, kontaktuje sa priamo s podporou Philipsu. Dvojročná servisná záruka umožňuje vymeniť model priamo na mieste, ak sa preukáže jeho závada či poruchovosť.

## **Čo je zahrnuté?**

Záruka Philipsu sa týka Andorry, Rakúska, Belgicka, Cyprusu, Dánska, Francúzska, Grécka, Fínska, Talianska, Lichtenštajnska, Luxemburska, Monaka, Holandska, Nórska, Portugalska, Švédska, Švajčiarska, Španielska a Spojeného kráľovstva iba pre pôvodne skonštruované, vyrábané a schválené resp. odsúhlasené na používanie v týchto krajinách.

Záruka začína plynúť dňom zakúpenia monitoru. *Pre dva po sebe nasledujúce roky* možno monitor vymeniť za najmenej ekvivalentný monitor pri poruche za predpokladu, že na monitor sa bude vzťahovať záruka.

Vymenený monitor zostáva Váš a Philips si ponechá poruchový/pôvodný monitor. Pre vymenený monitor platí rovnaká záručná doba, t. j. 24 mesiacov od dátumu zakúpenia pôvodného monitora.

### **Čo je vylúčené?**

Záruka Philipsu sa vzťahuje na produkt, ak tento bol náležito používaný v súlade s pôvodným použitím na báze návodu na obsluhu a po predložení pôvodnej faktúry či pokladničného bloku, kde sa uvádza dátum kúpy, názov predajcu, typ a výrobné číslo produktu.

Záruka Philipsu neplatí, ak:

● Dokumenty boli akýmkoľvek spôsobom pozmenené alebo sú nečitateľné;

Model alebo výrobné číslo produktu bolo pozmenené, vymazané, odstránené alebo nečitateľné;

Opravy alebo modifikácia produktu boli vyhotovené neautorizovaným predajcom alebo osobou;

●

●

Škody spôsobené nehodami sú zahrnuté ale sú limitované a nezahŕňajú škodu spôsobenú bleskom, vodou, alebo ohňom, chybným používaním alebo nedbalosťou;

- Problémy s príjmom spôsobené kvalitou signálu, kábla alebo antény mimo jednotky;
- Chyby spôsobené nesprávnym alebo chybným používaním monitora;
- Produkt vyžadujúci modifikáciu alebo adaptáciu na sfunkčnenie, aby to vyhovovalo lokálnym alebo národným štandartom, v krajinách pre ktoré nebol produkt originálne naprojektovaný, vyrobený, schválený a/alebo autorizovaný. Preto vždy skontrolujte, v ktorej krajine môže byť produkt použitý.
- ●

●

●

●

nebol produkt pôvodne skonštruovaný, vyrobený, schválený resp. povolený na používanie v krajinách, na ktoré sa vzťahuje záruka Philipsu.

#### **Bez váhania stlačte**

V prípade nejakých problémov Vám doporučujeme prečítať si pozorne inštrukcie k obsluhe alebo pre prípadnú pomoc navštíviť našu stránku [www.philips.com/support](http://www.philips.com/support).

#### **Bez váhania zavolajte**

Za účelom vyhnutia sa zbytočných ťažkostí Vám doporučujeme prečítať si pozorne prevádzkové inštrukcie, alebo navštívte našu stránku [www.philips.com/support](http://www.philips.com/support) predtým, ako budete kontaktovať Philips helpdesk.

Predtým, než kontaktujete Philips helpdesk, pripravte si nasledujúce náležitosti, aby sme Vaše problémy vyriešili čo najrýchlejšie.

- Číslo typu Philips
- Philips sériové číslo
- Dátum kúpy (kópia môže byť vyžiadaná)
- Popis PC procesoru:
	- ❍ 286/386/486/Pentium Pro/Vnútorná pamäť
	- ❍ Operačný systém (Windows, Dos, OS/2, Apple Macintosh)
	- ❍ Fax/Modem/Internetový program?
- Iné nainštalované programy

Majúc všetky nasledujúce informácie dostupné nám pomôže urýchliť proces:

- Váš dôkaz nákupu, ktorý zahŕňa: dátum nákupu, meno predajcu, model a sériové číslo produktu.
- Kompletnú adresu, na ktorej má byť chybný monitor vyzdvihnutý a vymenený model má byť doručený.

Technická podpora Philipsu pôsobí na celom svete. Po nakliknutí [kontaktu získate informácie o](#page-53-0)  záruč[ných podmienkach Philipsu.](#page-53-0)

Alebo nás môžete nájsť aj na:

Internetová stránka: *<http://www.philips.com/support>*

# <span id="page-53-0"></span>**kontaktné informácie F1rst Choice**

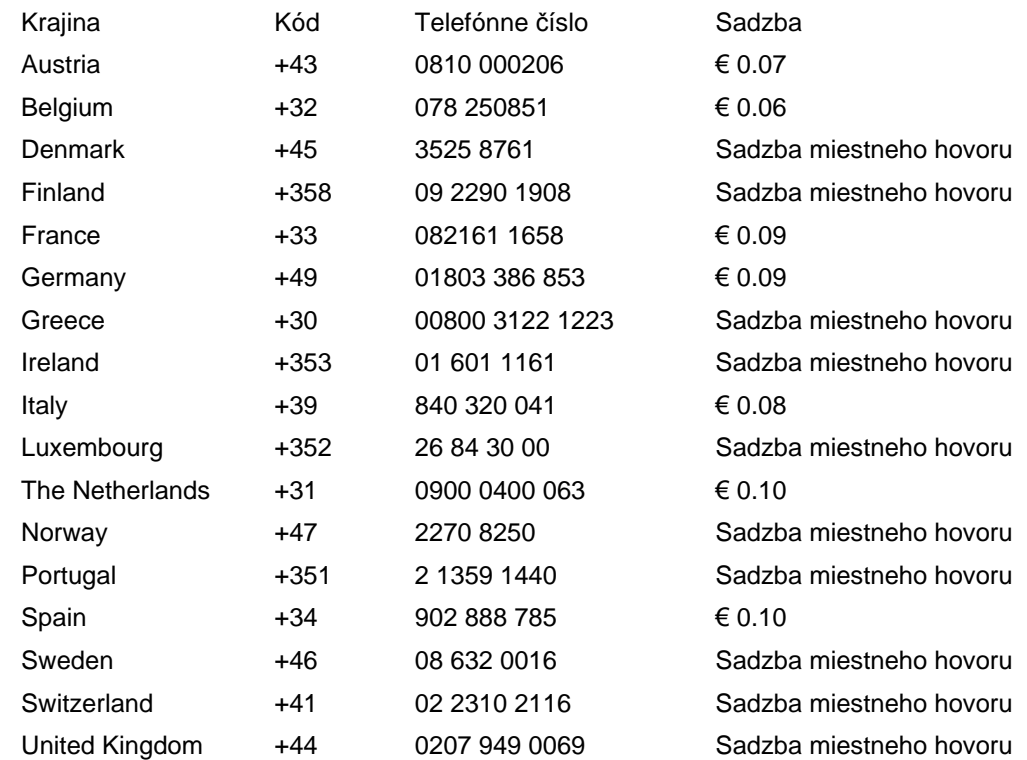

## <span id="page-54-0"></span>**Your Guarantee in Central and Eastern Europe**

Dear Customer,

Thank you for purchasing this Philips product, which has been designed and manufactured to the highest quality standards. If, unfortunately, something should go wrong with this product Philips guarantees free of charge labor and replacement parts during a period of 36 months from date of purchase.

#### **What is covered?**

This Philips Guarantee in Central and Eastern Europe applies within Czech Republic, Hungary, Slovakia, Slovenia, Poland, Russia and Turkey and only for monitors originally designed, manufactured, approved and/or authorized for usage within these countries.

Warranty coverage begins as from the day you buy your monitor. *For 3 years thereafter,* your monitor will be serviced in case of defects provided for under the warranty coverage.

#### **What is excluded?**

The Philips guarantee applies provided the product is handled properly for its intended use, in accordance with its operating instructions and upon presentation of the original invoice or cash receipt, indicating the date of purchase, dealer's name and model and production number of the product.

The Philips guarantee may not apply if:

- the documents have been altered in any way or made illegible;
- the model or production number on the product has been altered, deleted, removed or made illegible;
- repairs or product modifications and alterations have been executed by unauthorized service organizations or persons;
- damage is caused by accidents including but not limited to lightning, water or fire, misuse or neglect.
- Reception problems caused by signal conditions or cable or antenna systems outside the unit;
- Defects caused by abuse or misuse of the monitor;
- Product requires modification or adaptation to enable it to comply with local or national technical standards, which apply in countries for which the product was not originally designed, manufactured, approved and/or authorized. Therefore always check whether a product can be used in a specific country.

Please note that the product is not defective under this guarantee in the case where modifications

become necessary in order for the product to comply with local or national technical standards which apply in countries for which the product was not originally designed and/or manufactured. Therefore always check whether a product can be used in a specific country.

#### **Just a click away**

In case of any problems, we advise you to read the operating instructions carefully or go to the [www.](http://www.philips.com/support) [philips.com/support](http://www.philips.com/support) website for additional support.

#### **Just a phone call away**

In order to avoid unnecessary inconvenience, we advise you to read the operating instructions carefully before contacting our dealers or Information Centers

In case your Philips product is not working correctly or is defective, please contact your Philips dealer or directly the [Philips Service and Consumer Information Centers](#page-56-0) 

Website: *<http://www.philips.com/support>*

## <span id="page-56-0"></span>**Consumer Information Centers**

[Antilles](#page-59-0) [Argentina](#page-59-1) [Australia](#page-61-0) [Banglades](#page-62-0)h [Bra](#page-59-2)sil [Cana](#page-61-1)[da](#page-59-3) C[hile](#page-62-1) China [Colo](#page-60-0)[mbia](#page-56-1) Belarus [Bulgaria](#page-56-2) [Croatia](#page-56-3) [Czech Republi](#page-56-4)c [Eston](#page-57-0)ia [Dub](#page-66-0)[ai Hong Ko](#page-62-2)ng [Hung](#page-57-1)[ary](#page-63-0) India [Indon](#page-63-1)esia [Korea](#page-64-0) [Latvia](#page-57-2) [Lithuani](#page-57-3)[a Malays](#page-64-1)ia [Mexi](#page-60-1)co [Moroc](#page-65-0)co [New Zeal](#page-62-3)and [Paki](#page-64-2)stan [Para](#page-60-2)guay [Peru](#page-60-3) [Philippines](#page-64-3) [Polan](#page-56-0)d [Roman](#page-57-4)i[a Russ](#page-58-0)ia [Serbia & Monteneg](#page-57-5)[ro Singap](#page-65-1)ore [Slov](#page-58-1)akia [Slovenia](#page-58-2) [South Africa](#page-66-1) [Taiwa](#page-65-2)n [Thailan](#page-65-3)d [Turk](#page-58-3)ey [Ukra](#page-59-4)i[ne Urug](#page-61-2)uay [Venez](#page-61-3)uela

## <span id="page-56-1"></span>Eastern Europe

#### **BELARUS**

Technical Center of JV IBA M. Bogdanovich str. 155 BY - 220040 Minsk Tel: +375 17 217 33 86

#### <span id="page-56-2"></span>BULGARIA

LAN Service 140, Mimi Balkanska Str. Office center Translog 1540 Sofia, Bulgaria Tel: +359 2 960 2360 www.lan-service.bg

#### <span id="page-56-4"></span>CZECH REPUBLIC

Xpectrum Lu ná 591/4 CZ - 160 00 Praha 6 Tel: 800 100 697 Email:info@xpectrum.cz www.xpectrum.cz

#### <span id="page-56-3"></span>**CROATIA**

Renoprom d.o.o. Mlinska 5, Strmec HR - 41430 Samobor Tel: +385 1 333 0974

#### <span id="page-57-0"></span>**ESTONIA**

FUJITSU SERVICES OU Akadeemia tee 21G EE-12618 Tallinn Tel: +372 6519900 www.ee.invia.fujitsu.com

#### <span id="page-57-1"></span>**HUNGARY**

Serware Szerviz Vizimolnár u. 2-4 HU - 1031 Budapest Tel: +36 1 2426331 Email: inbox@serware.hu www.serware.hu

#### <span id="page-57-2"></span>LATVIA

ServiceNet LV Jelgavas iela 36 LV - 1055 Riga, Tel: +371 7460399 Email: serviss@servicenet.lv

#### <span id="page-57-3"></span>LITHUANIA

ServiceNet LT Gaiziunu G. 3 LT - 3009 KAUNAS Tel: +370 7400088 Email: servisas@servicenet.lt www.servicenet.lt

#### <span id="page-57-4"></span>ROMANIA

Blue Ridge Int'l Computers SRL 115, Mihai Eminescu St., Sector 2 RO - 020074 Bucharest Tel: +40 21 2101969

#### <span id="page-57-5"></span>SERBIA & MONTENEGRO

Tehnicom Service d.o.o. Bulevar Vojvode Misica 37B YU - 11000 Belgrade Tel: +381 11 3060 886

#### **SLOVAKIA**

<span id="page-58-1"></span>Datalan Servisne Stredisko Puchovska 8 SK - 831 06 Bratislava Tel: +421 2 49207155 Email: servis@datalan.sk

## <span id="page-58-2"></span>SLOVENIA

PC HAND Brezovce 10 SI - 1236 Trzin Tel: +386 1 530 08 24 Email: servis@pchand.si

#### POLAND

Zolter ul.Zytnia 1 PL - 05-500 Piaseczno Tel: +48 22 7501766 Email: servmonitor@zolter.com.pl www.zolter.com.pl

## <span id="page-58-0"></span>RUSSIA

Tel: +7 095 961-1111 Tel: 8-800-200-0880 Website: www.philips.ru

#### **TURKEY**

<span id="page-58-3"></span>Türk Philips Ticaret A.S. Yukari Dudullu Org.San.Bolgesi 2.Cadde No:22 34776-Umraniye/Istanbul Tel: (0800)-261 33 02

#### <span id="page-59-4"></span>UKRAINE

Comel Shevchenko street 32 UA - 49030 Dnepropetrovsk Tel: +380 562320045 www.csp-comel.com

## Latin America

#### <span id="page-59-0"></span>ANTILLES

Philips Antillana N.V. Kaminda A.J.E. Kusters 4 Zeelandia, P.O. box 3523-3051 Willemstad, Curacao Phone: (09)-4612799 Fax : (09)-4612772

#### <span id="page-59-1"></span>**ARGENTINA**

Philips Antillana N.V. Vedia 3892 Capital Federal CP: 1430 Buenos Aires Phone/Fax: (011)-4544 2047

#### <span id="page-59-2"></span>**BRASIL**

Philips da Amazônia Ind. Elet. Ltda. Rua Verbo Divino, 1400-São Paulo-SP CEP-04719-002 Phones: 11 21210203 -São Paulo & 0800-701-0203-Other Regions without São Paulo City

### CHILE

Philips Chilena S.A. Avenida Santa Maria 0760 P.O. box 2687Santiago de Chile Phone: (02)-730 2000 Fax : (02)-777 6730

<span id="page-59-3"></span>file:///P|/P\_TranslateFile/CC9/2009/3/Help/AOC/CD/lcd/manual/slovak/warranty/warcic.htm 第 4 頁 / 共 11 [2009/3/27 下午 03:40:54]

#### **COLOMBIA**

<span id="page-60-0"></span>Industrias Philips de Colombia S.A.-Division de Servicio CARRERA 15 Nr. 104-33 Bogota, Colombia Phone:(01)-8000 111001 (toll free) Fax : (01)-619-4300/619-4104

#### <span id="page-60-1"></span>**MEXICO**

Consumer Information Centre Norte 45 No.669 Col. Industrial Vallejo C.P.02300, -Mexico, D.F. Phone: (05)-3687788 / 9180050462 Fax : (05)-7284272

#### <span id="page-60-2"></span>PARAGUAY

Av. Rca. Argentina 1780 c/Alfredo Seiferheld P.O. Box 605 Phone: (595 21) 664 333 Fax: (595 21) 664 336 Customer Desk: Phone: 009 800 54 1 0004

#### <span id="page-60-3"></span>PERU

Philips Peruana S.A. Customer Desk Comandante Espinar 719 Casilla 1841 Limab18 Phone: (01)-2136200 Fax : (01)-2136276

#### <span id="page-61-2"></span>URUGUAY

Rambla O'Higgins 5303 Montevideo Uruguay Phone: (598) 619 66 66 Fax: (598) 619 77 77 Customer Desk: Phone: 0004054176

#### <span id="page-61-3"></span>VENEZUELA

Industrias Venezolanas Philips S.A. Apartado Postal 1167 Caracas 1010-A Phone: (02) 2377575 Fax : (02) 2376420

## **Canada**

#### <span id="page-61-1"></span>**CANADA**

Philips Electronics Ltd. 281 Hillmount Road Markham, Ontario L6C 2S3 Phone: (800) 479-6696

## **Pacific**

#### <span id="page-61-0"></span>AUSTRALIA

Philips Consumer Electronics Consumer Care Center Level 1, 65 Epping Rd North Ryde NSW 2113 Phone: 1300 363 391 Fax : +61 2 9947 0063

#### <span id="page-62-3"></span>NEW ZEALAND

Philips New Zealand Ltd. Consumer Help Desk 2 Wagener Place, Mt.Albert P.O. box 1041 Auckland Phone: 0800 477 999 (toll free) Fax : 0800 288 588

## Asia

#### BANGLADESH

<span id="page-62-0"></span>Philips Service Centre 100 Kazi Nazrul Islam Avenue Kawran Bazar C/A Dhaka-1215 Phone: (02)-812909 Fax : (02)-813062

#### <span id="page-62-1"></span>**CHINA**

SHANGHAI Rm 1007, Hongyun Building, No. 501 Wuning road, 200063 Shanghai P.R. China Phone: 4008 800 008 Fax: 21-52710058

#### <span id="page-62-2"></span>HONG KONG

Philips Electronics Hong Kong Limited Consumer Service Unit A, 10/F. Park Sun Building 103-107 Wo Yi Hop Road Kwai Chung, N.T. Hong Kong Phone: (852)26199663 Fax: (852)24815847

#### <span id="page-63-0"></span>INDIA

Phone: 91-20-712 2048 ext: 2765 Fax: 91-20-712 1558

BOMBAY Philips India Customer Relation Centre Bandbox House 254-D Dr. A Besant Road, Worli Bombay 400 025

**CALCUTTA** Customer Relation Centre 7 justice Chandra Madhab Road Calcutta 700 020

MADRAS Customer Relation Centre 3, Haddows Road Madras 600 006

NEW DELHI Customer Relation Centre 68, Shivaji Marg New Dehli 110 015

#### <span id="page-63-1"></span>INDONESIA

Philips Group of Companies in Indonesia Consumer Information Centre Jl.Buncit Raya Kav. 99-100 12510 Jakarta Phone: (021)-7940040 ext: 2100 Fax : (021)-794 7511 / 794 7539

#### <span id="page-64-0"></span>**KOREA**

Philips Consumer Service Jeong An Bldg. 112-2 Banpo-dong, Seocho-Ku Seoul, Korea Customer Careline: 080-600-6600 Phone: (02) 709-1200 Fax : (02) 595-9688

#### <span id="page-64-1"></span>MALAYSIA

After Market Solutions Sdn Bhd, Philips Authorised Service Center, Lot 6, Jalan 225, Section 51A, 46100 Petaling Jaya, Selangor Darul Ehsan, Malaysia. Phone: (603)-7954 9691/7956 3695 Fax: (603)-7954 8504 Customer Careline: 1800-880-180

#### <span id="page-64-2"></span>PAKISTAN

Philips Consumer Service Mubarak manzil, 39, Garden Road, Saddar, Karachi-74400 Tel: (9221) 2737411-16 Fax: (9221) 2721167 E-mail: care@philips.com Website: www.philips.com.pk

#### <span id="page-64-3"></span>PHILIPPINES

#### PHILIPS ELECTRONICS & LIGHTING, INC. Consumer Electronics 48F PBCOM tower 6795 Ayala Avenue cor VA Rufino St. Salcedo Village 1227 Makati City, PHILS Phone: (02)-888 0572, Domestic Toll Free: 1-800-10-PHILIPS or 1-800-10-744 5477 Fax: (02)-888 0571

#### <span id="page-65-1"></span>**SINGAPORE**

Accord Customer Care Solutions Ltd Authorized Philips Service Center Consumer Service 620A Lorong 1 Toa Rayoh Singapore 319762 Tel: +65 6882 3999 Fax: +65 6250 8037

#### <span id="page-65-2"></span>TAIWAN

Philips Taiwan Ltd. Consumer Information Centre 13F, No. 3-1 Yuan Qu St., Nan Gang Dist., Taipei 115, Taiwan Phone: 0800-231-099 Fax : (02)-3789-2641

#### <span id="page-65-3"></span>THAILAND

Philips Electronics (Thailand) Ltd. 26-28th floor, Thai Summit Tower 1768 New Petchburi Road Khwaeng Bangkapi, Khet Huaykhwang Bangkok10320 Thailand Tel: (66)2-6528652 E-mail: cic Thai@philips.com

### **Africa**

#### <span id="page-65-0"></span>**MOROCCO**

Philips Electronique Maroc 304,BD Mohamed V Casablanca Phone: (02)-302992 Fax : (02)-303446

#### <span id="page-66-1"></span>SOUTH AFRICA

PHILIPS SA (PTY) LTD Customer Care Center 195 Main Road Martindale, Johannesburg P.O. box 58088 Newville 2114 Telephone: +27 (0) 11 471 5194 Fax: +27 (0) 11 471 5123 E-mail: customercare.za@philips.com

## Middle East

## <span id="page-66-0"></span>DUBAI

Philips Middle East B.V. Consumer Information Centre P.O.Box 7785 DUBAI Phone: (04)-335 3666 Fax : (04)-335 3999

## <span id="page-67-0"></span>**Vaša Medzinárodná záruka**

Drahý Zákazník,

Ďakujeme za zakúpenie produktu firmy Philips, ktorý bol navrhnutý a vytvorený na základe najvyšších štandartov kvality.

Ak, bohužiaľ, sa vyskytnú problémy s týmito produktami, Philips Vám zadarmo garantuje náhradu škody a výmenu súčiastok bez ohľadu na to, v ktorej krajine došlo k oprave počas doby trvania 12 mesiacov začínajúc dňom kúpy tovaru. Táto medzinárodná záruka Philips dopĺňa už existujúce národné garantované dohody distribútorov a firmy Philips v krajine predaja a neovplyvňuje Vaše zákonné práva ako zákazníka.

Záruka Philips F1rst Choice požaduje použitie produkt len na jeho určené použitie, v súlade s jeho prevádzkovými inštrukciami a na základe predloženia originálnej faktúry alebo pokladničného bločka, zahŕňajúcim dátum predaja, meno predajcu a model a výrobné číslo produktu.

Záruku Philips nemožno použiť ak:

- Dokumenty boli akýmkoľvek spôsobom pozmenené alebo sú nečitateľné;
- Model alebo výrobné číslo produktu bolo pozmenené, vymazané, odstránené alebo nečitateľné;
- Opravy alebo modifikácia produktu boli vyhotovené neautorizovaným predajcom alebo osobou;
- Škody spôsobené nehodami sú zahrnuté ale sú limitované a nezahŕňajú škodu spôsobenú bleskom, vodou, alebo ohňom, chybným používaním alebo nedbalosťou;

Prosím nezabudnite, že produkt nie je právne chybný podľa tejto záruky v prípade, keď modifikácie sa stali nevyhnutnými za účelom aby produkt vyhovoval miestnym a národným technickým štandartom, ktoré využívajú krajiny, pre ktoré nebol produkt pôvodne navrhnutý a/alebo vytvorený. Preto vždy skontrolujte, v ktorej krajine môže byť produkt použitý.

V prípade, že Váš produkt Philips nepracuje správne alebo je poškodený , prosím kontaktujte Vášho Philips dealera. V prípade, že vyžadujete služby firmy Philips v inej krajine, adresu distribútora Vám môže poskytnúť Philips Zákaznícke stredisko v danej krajine, telefónne a faxové číslo nájdete v priloženej brožúre.

Za účelom vyhnutia sa zbytočných ťažkostí Vám radíme prečítať si pozorne prevádzkové inštrukcie predtým ako budete kontaktovať Philips helpdesk. Ak máte akékoľvek otázky, na ktoré Vám nevie odpovedať Váš dealer, alebo rôzne iné súvisiace otázky prosím kontaktujte [Philips Zákaznícke](file:///P|/P_TranslateFile/CC9/2009/3/Help/AOC/CD/lcd/manual/SLOVAK/warranty/warcic.htm) informač[né centrum](file:///P|/P_TranslateFile/CC9/2009/3/Help/AOC/CD/lcd/manual/SLOVAK/warranty/warcic.htm) alebo pozite:

Internetová stránka: *[http://www.philips.com](http://www.philips.com/)*

International Guarantee

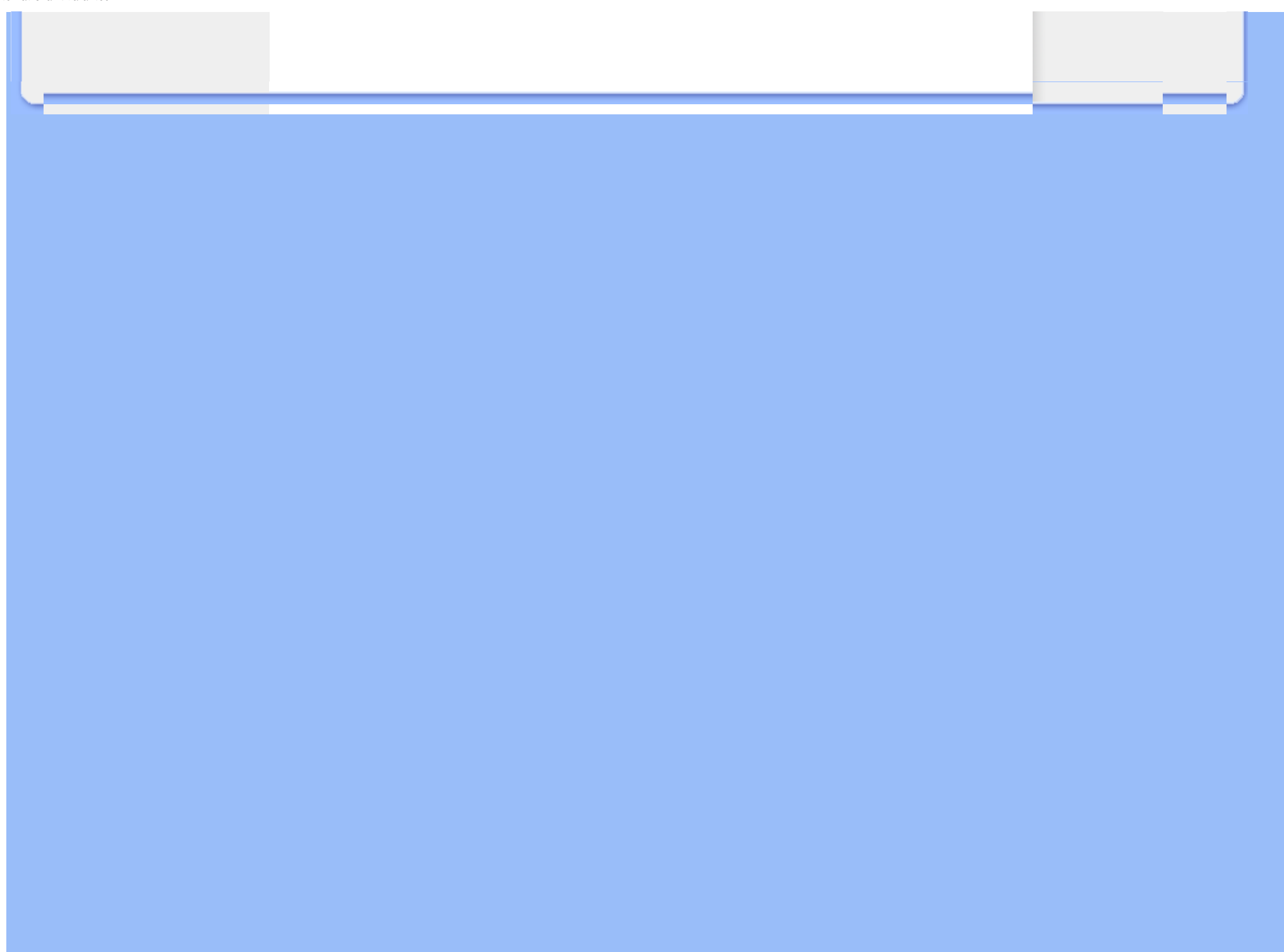

# <span id="page-69-0"></span>**Vaša Záruka Philips F1rst Choice (USA)**

Ďakujeme za kúpu monitoru Philips.

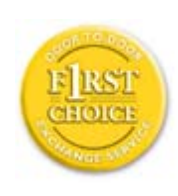

Všetky monitory Philips sú navrhnuté a vyrobené tak, aby spĺňali najvyššie štandardy a poskytovali výkon vysokej kvality, dali sa ľahko používať a inštalovať. Ak počas inštalácie alebo používania tohto produktu narazíte na akékoľvek problémy, prosím kontaktujte priamo spoločnosť Philips a využite výhody záruky Philips F1rst Choice. Táto trojročná servisná záruka vás oprávňuje na výmenný model na mieste do 48 hodín od prijatia vášho hovoru, počas prvého roku od kúpy. Ak máte problém s vaším monitorom počas druhého alebo tretieho roku od zakúpenia, opravíme ho po odoslaní k poskytovateľovi servisu na vaše náklady a vrátime späť do piatich pracovných dní bezplatne.

# **LIMITOVANÁ ZÁRUKA(Monitor počítača)**

**Kliknite tu pre vstup do Záruč[ná registra](file:///P|/P_TranslateFile/CC9/2009/3/Help/AOC/CD/lcd/manual/SLOVAK/download/card.pdf)čná karta**

**3 ročný servis zadarmo / 3 ročná záruka na súčiastky / Ročná výmenná záruka\***

*\*Produkt bude vymenený za nový alebo opravený do pôvodného stavu do dvoch pracovných dní počas záručnej lehoty 1 roka. Tento produkt bude doručený na Vaše náklady počas trvania 2. a 3. roku záruky.*

### **KTO JE ZAHRNUTÝ?**

Aby ste mohli žiadať záručný servis, musíte sa preukázať dokladom o kúpe tovaru. Za doklad je považovaný pokladničný účet, alebo iný dokument, ktorý potvrdzuje nákup daného tovaru. Priložte to k vlastníckemu manuálu a uchovajte spolu.

## **ČO JE ZAHRNUTÉ?**

Záruka začína dňom zakúpenia produktu. *V období 3 rokov* všetky časti budú opravené alebo vymenené, servis je zadarmo. *Po uplynutí 3 rokov od dňa kúpy,* budete platiť za výmenu alebo opravu všetkých súčiastok a za všetky servisné služby.

Všetky časti, vrátane opravených a vymenených súčiastok sú pokryté len na počas doby pôvodnej

záruky. Po ulynutí pôvodnej záručnej doby, záruka na vymenené alebo opravené časti produktu taktiež stratí svoju platnosť.

## **ČO JE VYLÚČENÉ?**

Vaša záruka nezahŕňa:

- poplatky za inštaláciu alebo nastavenie produktu, nastavenie ovládacích prvkov produktu podľa zákazníka, a inštaláciu alebo opravu systému mimo produktu
- opravu produktu a/alebo výmenu častí produktu z dôvodu chybného používania, nehody, neoprávneného zasahovania alebo ďalších prípadov, ktoré neboli pod kontrolou Philips Consumer Electronics.
- Problémy s príjmom spôsobené kvalitou signálu, kábla alebo antény mimo jednotky;
- produkt, ktorý vyžaduje modifikáciu alebo adaptáciu z dôvodu sfunkčnenia v krajine, pre ktorú nebol tento produkt vyrobený, schválený alebo autorizovaný, alebo oprava poškodeného produktu týmito modifikáciami..
- náhodné alebo následné škody vyplývajúce z produktu. (Niektoré štáty nepripúšťajú vylúčenie náhodných a následných škôd, v takom prípade sa toto vylúčenie nevzťahuje na Vás. Toto zahŕňa, ale nie je tým limitované, predom zapísaný materiál, či už chránený, alebo nechránený autorským právom)
- Model alebo výrobné číslo produktu bolo pozmenené, vymazané, odstránené alebo nečitateľné;

#### **Kde je SERVIS K DISPOZÍCII?**

Záručný servis je k dispozícii vo všetkých krajinách, kde je produkt oficiálne distribuovaný Philips Consumer Electronics. V krajinách, kde Philips Consumer Electronics nedistribuuje tento produkt, lokálne spoločnosti firmy Philips sa pokúsia poskytnúť Vám servis (môže však dôjsť k omeškaniu, v prípade, že potrebné náhradné diely a technické príručky nie sú okamžite dostupné).

#### **Kde môžem DOSTAŤ VIAC INFORMÁCIÍ a ako môžem OBDRŽAŤ SERVIS?**

Pre viac informácii, kontaktujte Philips Consumer Electronics. na čísle (877) 835-1838 (len pre zákazníkov U.S.A.) alebo (919) 573-7855.

#### *Pred požadovaním servisnej služby...*

Prosím skontrolujte svoj vlastnícky manuál pred žiadosťou o servis. Nastavenie ovládacích prvkov Vám môže ušetriť servisný hovor.

#### **NA OBDRŽANIE ZÁRUČNÉHO SERVISU V USA, PORTO RICU ALEBO AMERICKÝCH**

#### **PANENSKÝCH OSTROVOCH...**

Pre asistenciu a pracovný postup kontaktujte Philips Centrum zákazníckej služby na telefónnom čísle zobrazenom nižšie v texte:

*Phlips Zákaznícke centrum* 

*(877) 835-1838 alebo (919) 573-7855*

*(V USA, Porto Ricu a Amerických Panennských ostrovoch, všetky predpokladané výhrady, vrátane predpokladaných výhrad pri predaji and vhodnosti na určitý ciel sú limitované trvaním záručnej lehoty. Avšak, pretože niektoré štáty neumožňujú limitovaťdĺžku záručnej doby, takáto limitácia sa nemusí vzťahovať na Vás.)* 

#### **NA OBDRŽANIE ZÁRUČNÉHO SERVISU V KANADE...**

Prosím kontaktujte Philips na:

#### *(800) 479-6696*

Philips Kanada alebo akékoľvek distibučné stredisko Vám poskytuje ročnú výmenu častí a ročný servis bezplatne.

**Zapamätajte si... Prosím zapíšte si model a sériové číslo produktu.** 

MODEL # \_\_\_\_\_\_\_\_\_\_\_\_\_\_\_\_\_\_\_\_\_\_\_\_\_\_\_\_\_\_\_\_\_\_\_\_\_\_\_\_\_\_\_\_\_\_\_\_

 $SÉRIA #$ 

*Táto záruka Vám poskytuje určené zákonné práva. Môžete vlastniť aj ďalšie práva, ktoré sa môžu rôzniť v štátoch/oblastiach*

Pred kontaktovaním spoločnosti Philips, prosím pripravte si nasledujúce údaje, aby sme mohli rýchlo vyriešiť váš problém.

- Číslo typu Philips
- Philips sériové číslo
- Dátum kúpy (kópia môže byť vyžiadaná)
- Popis PC procesoru:
	- ❍ 286/386/486/Pentium Pro/Vnútorná pamäť
	- ❍ Operačný systém (Windows, Dos, OS/2, Apple Macintosh)
	- ❍ Fax/Modem/Internetový program?
- Iné nainštalované programy

Majúc všetky nasledujúce informácie dostupné nám pomôže urýchliť proces:

● Váš dôkaz nákupu, ktorý zahŕňa: dátum nákupu, meno predajcu, model a sériové číslo
produktu.

● Kompletnú adresu, na ktorej má byť chybný monitor vyzdvihnutý a vymenený model má byť doručený.

#### **Bez váhania zavolajte**

Zákaznícke centrá Philips pre pomoc zákazníkom sa nachádzajú po celom svete. V Spojených štátoch môžete volať starostlivosť o zákazníkov v pondelok - piatok od 8:00 do 21:00 východného času (ET) a v sobotu od 10:00 do 17:00 (ET) na jedno z kontaktných telefónnych čísel.

Viac informácií o tomto a ďalších skvelých produktoch Philips nájdete na internetovej stránke:

Internetová stránka: *[http://www.philips.com](http://www.philips.com/)*

# **Glosár**

## A B C D E F G H I J K L M N O P Q R S T U V W X Y Z

## **A**

## *Active matrix (Aktívna matica)*

Toto je druh štruktúry obrazovky s tekutými kryštálmi, v ktorom sú prepínacie tranzistory pripojené ku každému pixelu pre ovládanie zapnutia alebo vypnutia napätia. To vytvára jasnejší a ostrejší obraz so širším zorným uhlom ako má obrazovka s pasívnou matricou. Viď tiež TFT (tenký fóliový tranzistor).

## *Amorphous silicon (a-Si) (Amorfný kremík (a-Si))*

Polovodičový materiál, ktorý sa používa na výrobu vrstvy z tenkých fóliových tranzistorov (TFT) pre aktívnu matricu LCD.

## *Aspect ratio (Pomer strán)*

Pomer šírky k výške aktívnej plochy obrazovky. Vo všeobecnosti má väčšina monitorov pomer strán 4:3. Širokouhlé monitory alebo televízory majú pomer strán 16:9 alebo 16:10.

### **B**

*Backlight (Zadné podsvietenie)*

Zdroj svetla pre priepustné LCD. V dnešných konštrukciách LCD sa používajú dve techniky. Väčšina TFT LCD panelov využíva CCFL (žiarivkové svetlo s chladnou katódou) a rozptylový panel priamo za vrstvou tekutých kryštálov. Nová technológia využívajúca svetelné diódy (LED) je stále vo vývoji.

## *Brightness (Jas)*

Miera farby, ktorá je uvedená na achromatickú stupnicu, od čiernej k bielej, tiež nazývaná svetelnosť alebo svetelná odrazovosť. Kvôli zámene so sýtosťou by malo byť používanie tohto termínu vynechané.

## **C**

#### *CCFL (cold cathode fluorescent light) (žiarivkové svetlo s chladnou katódou)*

Toto sú žiarivkové elektrónky poskytujúce svetlo pre LCD modul. Tieto elektrónky sú obyčajne veľmi tenké, približne priemeru 2 mm.

#### *Chromaticity (Farebnosť)*

Tá časť špecifikácie farby, ktorá nezahŕňa intenzitu osvetlenia. Farebnosť je dvojrozmerná a udávaná dvojicami čísel ako dominantná vlnová dĺžka a sýtosť.

#### *CIE (Commission International de I'Eclairage)*

Medzinárodná komisia pre žiarenie, primárna medzinárodná organizácia zaoberajúca sa farbou a meraním farieb.

#### *Color temperature (Teplota farieb)*

Miera farby svetla vyžarovaného predmetom počas jeho zohrievania. Táto miera je vyjadrená pomocou absolútnej stupnice (stupňov Kelvina). Nižšie teploty ako 2400°K sú červené; vyššie teploty ako 9300°K sú modré. Neutrálna teplota je biela pri 6504°K. Monitory Philips ponúkajú 9300° K, 6500°K a užívateľom definované.

## *Contrast (Kontrast)*

Zmena svietivosti medzi svetlými a tmavými plochami obrazu.

### *Contrast ratio (Pomer kontrastu)*

Pomer svietivosti medzi najjasnejším bielym vzorom a najtmavším čiernym vzorom.

## NÁVRAT NA VRCH STRÁNKY

## **D**

## *D-SUB*

Konektor analógového vstupu VGA. Váš monitor je dodávaný s káblom D-Sub

## *Digital Visual Interface (DVI, Digitálne vizuálne rozhranie)*

Špecifikácia digitálneho vizuálneho rozhrania (DVI) poskytuje vysokorýchlostné digitálne spojenie pre vizuálne dátové typy, ktoré sú zobrazované nezávisle na technológii zobrazovania. Rozhranie je primárne zamerané na poskytovanie spojenia medzi počítačom a jeho zobrazovacím zariadením. DVI špecifikácia spĺňa potreby všetkých segmentov počítačového priemyslu (pracovná stanica, stolný počítač, prenosný počítač, atď.) a umožní rôznym segmentom zjednotenie na jednej špecifikácii rozhrania monitora.

Rozhranie DVI umožňuje:

- 1. Zníženie straty signálu a video šumu v signáli, kvôli menšej konverzii signálu.
- 2. Je nezávislé na technológii zobrazovania a je použiteľné na LCD, Plasma, LCOS, atď.
- 3. Plug and play vlastnosti cez detekciu hot plug, EDID a DDC2B.
- 4. Podpora digitálneho a analógového režimu v jednom konektori (iba DVI-I).

## NÁVRAT NA VRCH STRÁNKY

### **E**

*Energy Star Computers Program (Program počítačov Energy Star)*

Program hospodárenia s energiou spustený Agentúrou pre ochranu životného prostredia Spojených

štátov (US Environmental Protection Agency, EPA), presadzuje výrobu a marketing energeticky efektívnych zariadení pre automatizáciu kancelárií. Spoločnosti, ktoré sa zapojili do tohto programu, sa musia dobrovoľne zaviazať na výrobu jedného alebo viacerých výrobkov schopných prejsť na zníženú spotrebu energie (< 30 W), buď po určitej dobe nečinnosti, alebo po vopred stanovenom čase, ktorý si zvolí užívateľ.

#### NÁVRAT NA VRCH STRÁNKY

#### **G**

#### *Gamma*

Svietivosť obrazovky ako funkcia video napätia približne kopíruje matematickú exponencionálnu funkciu vstupného video signálu, ktorého exponent sa nazýva gamma.

## *Grayscale (Stupnica šedej farby)*

Achromatická stupnica v rozsahu od čiernej, cez svetlejšie šedé farby až po bielu. Takéto série môžu byť vytvorené v krokoch, ktoré sú rovnako vzdialené od seba. Ak je analógovo-digitálny prevodník 8-bitový, potom môže monitor zobraziť najviac  $2^8 = 256$  úrovní. Pre farebný monitor RGB má každá farba 256 úrovní. Potom celkový počet farieb je 256 x 256 x 256 = 16,7 miliónov.

#### **H**

#### *Hue (Odtieň)*

Hlavný príznak farby, ktorý ju odlišuje od iných farieb. Farba môže mať napríklad zelený, žltý alebo purpurový odtieň. Farba definovaná s odtieňom je známa ako chromatická farba. Biela, čierna a šedá nemajú žiadny odtieň.

#### *HDMI*

Zariadenie s požiadavkami HDMI obsahuje požadovaný hardvér schopný preberať na vstupe High-Definition Multimedia Interface (HDMI), digitálne video a audio signály vo vysokej kvalite vysielané cez jeden kábel z PC alebo z iného počtu zdrojov AV vrátane externých prijímačov, prehrávačov

DVD a prijímačov A/V.

## **I**

### *IPS (In Plane Switching) (Prepínanie na plocho)*

Technika zväčšenia zorného uhla LCD kde molekuly tekutého kryštálu sú prepínané v ploche vrstvy LCD a nie zvisle na ňu.

## **L**

#### *LCD (liquid crystal display) (obrazovka s tekutými kryštálmi)*

Obrazovka zložená z tekutých kryštálov upevnených medzi dvoma priehľadnými platňami. Obrazovka sa skladá z tisícok pixelov (obrazových bodov), ktoré sa zapínajú alebo vypínajú elektrickým budením. Takto je možné generovať plnofarebné obrazy alebo texty.

## *Liquid crystal (Tekutý kryštál)*

Zmes používaná v obrazovkách s tekutými kryštálmi. Tekutý kryštál reaguje predvídateľne pri elektrickej stimulácii. Kvôli tejto vlastnosti je ideálnou zmesou pre "zapínanie" alebo "vypínanie" LCD pixelov. Niekedy je názov tekutý kryštál skrátený ako LC.

### *Luminance (Svietivosť)*

Miera jasu alebo svetelnej intenzity svetla, obyčajne vyjadrená v jednotkách Candela na meter štvorcový (cd/m2) alebo stôp Lamberta. 1 fL=3,426 cd/m2.

## NÁVRAT NA VRCH STRÁNKY

## *Nit*

Jednotka svietivosti rovná 1 cd/m2 alebo 0,292 ftL.

## **P**

#### *Pixel*

Obrazový prvok; najmenší prvok počítačového CRT alebo LCD obrazu a tak aj obrazovky

#### *Polarizer (Polarizátor)*

Svetelný filter, ktorý prepúšťa svetelné vlny istej rotácie. Polarizovaný materiál s kolmou filtráciou sa využíva v LCD na uzatvorenie tekutého kryštálu. Tekutý kryštál sa potom používa ako médium, ktoré otočí svetelné vlny o 90°, za účelom prepustenia svetla alebo nie.

## **R**

#### *Refresh rate (Obnovovacia frekvencia)*

Počet obnovení alebo prekreslení obrazu za jednu sekundu. Toto číslo je obyčajne uvedené v Hz (Hertz) alebo cykloch za sekundu. Frekvencia 60 Hz je rovná 60 krát za sekundu.

#### **S**

#### **sRGB**

sRGB je štandardom pre zaistenie správnej výmeny farieb medzi rôznymi zariadeniami (napr. digitálne fotoaparáty, monitory, tlačiarne, skenery, atď.)

Použitím štandardného farebného priestoru, sRGB pomáha reprezentovať obrázky pripravené pomocou zariadenia kompatibilného s sRGB na vašich sRGB monitoroch Philips. Takýmto spôsobom sú farby kalibrované a vy sa môžete spoľahnúť na správnosť farieb zobrazených na vašej obrazovke.

Dôležité pri použití sRGB je, že jas a kontrast vášho monitora je fixná na vopred definovanej hodnote ako aj farebná škála. Preto je dôležité zvoliť sRGB nastavenie v OSD monitora.

Urobíte tak otvorením OSD pomocou stlačenia tlačidla OK na prednej strane vášho monitora. Pohnite tlačidlom nadol, choďte na Color (Farby) a opäť stlačte OK. Pomocou tlačidla vpravo choďte na s RGB. Potom pohnite tlačidlom nadol a opäť stlačte OK pre opustenie OSD.

Po tomto nastavení, prosím nemeňte nastavenie jasu alebo kontrastu vášho monitora. Ak zmeníte ktorékoľvek z týchto nastavení, monitor opustí režim sRGB a prejde na nastavenie teploty farieb 6500K.

Iné:

USB plug: predradený a priradený USB plug je určený pre pohodlie užívateľa.

## **T**

#### *TFT (thin film transistor) (tenký fóliový tranzistor)*

Obyčajne vyrobený z amorfného kremíka (a-Si) a používaný ako prepínač pre napájanie zariadenia umiestneného pod každým sub-pixelom na LCD s aktívnou matricou.

### **U**

#### *USB or Universal Serial Bus (USB alebo Univerzálna sériová zbernica)*

Inteligentný konektor pre počítačové periférne zariadenia. USB automaticky určuje zdroje (ako softvér ovládača a šírku frekv. pásma zbernice) potrebné pre periférne zariadenia. USB sprístupňuje potrebné zdroje bez zásahu užívateľa.

- USB vylučuje "case anxiety" strach z odmontovania krytu počítača pri inštalácii prídavných periférnych zariadení. Vďaka USB nie sú potrebné komplikované nastavenia IRQ pri inštalácii nových periférnych zariadení.
- USB skoncuje s "port gridlock". Bez USB sa počítače bežne obmedzujú na jednu tlačiareň, dve zariadenia komunikačného portu (zvyčajne myš a modem), jeden externý Zdokonalený paralelný port (skener alebo video kamera, napríklad) a joystick. Každým dňom na trh prichádza stále viac periférnych zariadení pre multimediálne počítače. S USB môže na počítači bežať zároveň až 127 zariadení.
- USB dovoľuje "hot plug-in". Netreba vypínať, zapájať, reštartovať a inštalovať, ak chcete spustiť periférne zariadenia. A netreba použiť obrátený postup pri odpájaní zariadenia.

Skrátka, USB premieňa dnešné "Plug-and-Pray" na skutočné Plug-and-Play!

#### Rozbočovač

Zariadenie Univerzálnej sériovej zbernice, ktoré poskytuje prídavné pripojenia do Univerzálnej

#### sériovej zbernice.

Rozbočovače sú kľúčovým prvkom v štruktúre plug-and-play USB. Obrázok znázorňuje typický rozbočovač. Rozbočovač slúži na zjednodušenie konektivity USB z pohľadu užívateľa, pričom poskytuje nízke náklady a komplexnosť.

Rozbočovače sú drôtové koncentrátory a umožňujú mnohonásobné charakteristiky pripojenia USB. Body pripojenia sa nazývajú porty. Každý rozbočovač premieňa jediný bod pripojenia na mnohonásobné body pripojenia. Štruktúra podporuje zlúčenie viacerých rozbočovačov.

Nadradený port rozbočovača pripája rozbočovač smerom k hostiteľovi. Každý z ostatných podriadených portov rozbočovača umožňuje pripojenie k ďalšiemu rozbočovaču alebo funkcii. Rozbočovače je možné detekovať, pripájať a odpájať na každom podriadenom porte a umožňujú rozvod energie do podriadených zariadení. Každý podriadení port sa dá samostatne aktivovať a nakonfigurovať na najvyššiu alebo menšiu rýchlosť. Rozbočovač izoluje nízko rýchlostné porty od vysoko rýchlostných signálov.

Rozbočovač sa skladá z dvoch častí: regulátora rozbočovača a opakovača rozbočovača. Opakovač je protokolom riadený prepínač medzi nadriadeným portom a podriadenými portami. Má aj hardvérovú podporu pre resetovanie a prerušenie/obnovenie signálu. Regulátor poskytuje registre rozhrania pre umožnenie komunikácie k/od hostiteľa. Špecifický stav rozbočovača a riadiace príkazy dovoľujú hostiteľovi nakonfigurovať rozbočovač a sledovať a riadiť jeho porty.

#### **Zariadenie**

Logická alebo fyzická jednotka, ktorá vykonáva funkciu. Skutočná uvádzaná jednotka závisí na kontexte odvolávky. Na najnižšej úrovni sa zariadenie smie odvolávať na jediný hardvérový komponent, ako u pamäťového zariadenia. Na vyššej úrovni sa smie odvolávať na súbor hardvérových komponentov, ktorý vykonáva určitú funkciu, ako je zariadenie rozhrania Univerzálnej sériovej zbernice. Na ešte vyššej úrovni sa zariadenie smie odvolávať na funkciu vykonávanú jednotkou pripojenou k Univerzálnej sériovej zbernici; napríklad zariadením dátového/FAXového modemu. Zariadenia môžu byť fyzické, elektrické, adresovateľné a logické.

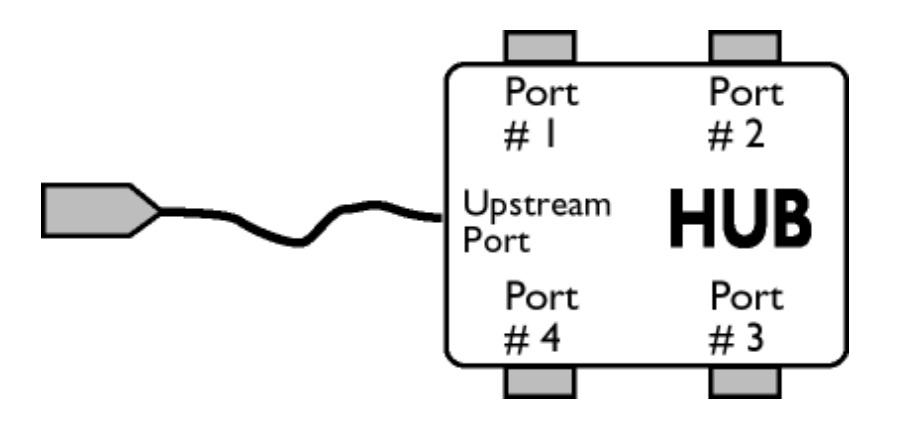

## Podriadený tok

Smer toku dát od hostiteľa alebo preč od hostiteľa. Podriadený port je port na rozbočovači elektricky najďalej od hostiteľa, ktorý generuje tok podriadených dát z rozbočovača. Podriadené porty prijímajú tok nadriadených dát.

## Nadriadený tok

Smer toku dát smerom k hostiteľovi. Nadriadení port je port na zariadení elektricky najbližšie k hostiteľovi, ktorý generuje tok nadriadených dát z rozbočovača. Nariadené porty prijímajú tok podriadených dát.

## NÁVRAT NA VRCH STRÁNKY

*Vertical refresh rate (Zvislá obnovovacia frekvencia)* 

Vyjadrená v Hz, je to počet snímkov (úplných obrázkov) zapísaných na obrazovku každú sekundu.

## NÁVRAT NA VRCH STRÁNKY

z

**V**

# **Sťahovanie a tlač**

Inštalácia ovládača vášho LCD monitora Pokyny pre Sťahovanie a tlač

## **Inštalácia ovládača vášho LCD monitora**

*Systémové požiadavky:* 

- Počítač s operačným systémom Windows ®95, Windows® 98, Windows® 2000 , Windows® Me, Windows® XP, Vista alebo neskorším
- Nájdite svoj ovládač ".inf/.icm/.cat" v: lcd\pc\drivers

#### **Pred inštaláciou si prečítajte súbor "Readme.txt".**

Táto stránka poskytuje možnosť pre čítanie tejto príručky vo formáte .pdf. PDF súbory je možné stiahnuť na váš pevný disk, potom zobraziť a vytlačiť pomocou programu Acrobat Reader alebo cez internetový prehliadač.

Ak nemáte nainštalovaný Adobe® Acrobat Reader, kliknite na odkaz pre inštaláciu tejto aplikácie. [Adobe® Acrobat Reader pre PC](file:///P|/P_TranslateFile/CC9/2009/3/Help/AOC/CD/lcd/pc/acrobat/AdbeRdr70_enu_full.exe) / [Adobe® Acrobat Reader pre Mac.](file:///P|/P_TranslateFile/CC9/2009/3/Help/AOC/CD/lcd/mac/acrobat/Adobe Reader 7 Installer)

## *Pokyny pre stiahnutie:*

Ak ste stiahnuť súbor:

1. Kliknite a podržte myš nad nižšie uvedenou ikonou. (užívatelia WindowsR 95/98/2000/Me/XP/ Vista kliknite pravým tlačítkom)

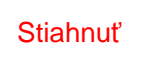

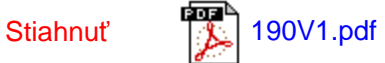

2. V ponuke, ktorá sa zjaví vyberte "Save Link As..." ("Uložiť odkaz ako..."), "Save Target As..." ("Uložiť cieľ ako...") alebo "Download Link to Disk" ("Stiahnuť odkaz na disk").

3. Vyberte umiestnenie súboru; kliknite na "Save" ("Uložiť") (ak budete vyzvaný, či chcete uložiť ako "text" alebo "zdroj", vyberte "zdroj").

Download and Print

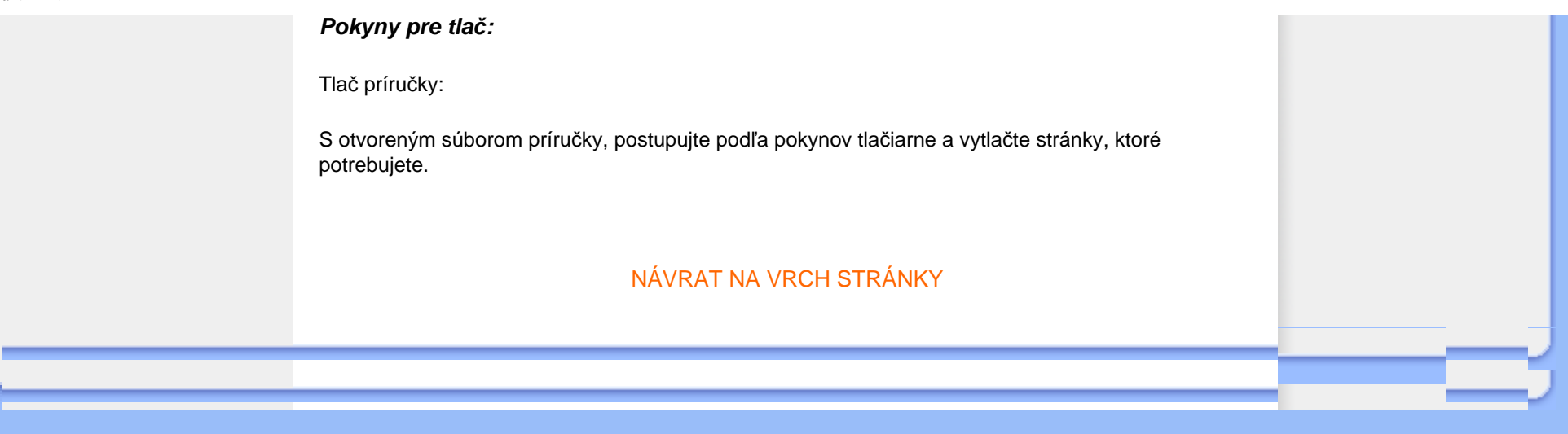